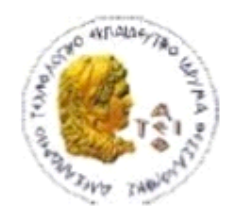

ΑΛΕΞΑΝΔΡΕΙΟ Τ.Ε.Ι. ΘΕΣΣΑΛΟΝΙΚΗΣ

ΣΧΟΛΗ ΤΕΧΝΟΛΟΓΙΚΩΝ ΕΦΑΡΜΟΓΩΝ

ΤΜΗΜΑ ΠΛΗΡΟΦΟΡΙΚΗΣ

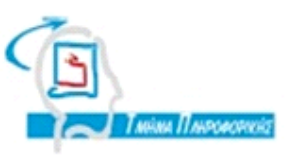

# **ΠΤΥΧΙΑΚΗ ΕΡΓΑΣΙΑ**

**Sesame**

**Αρ. Μητρώου: 04/2574**

**Του φοιτητή Επιβλέπων καθηγητής**

**Βασίλειου Π. Κορτσιμελίδη Ευκλείδης Κεραμόπουλος**

**Θεσσαλονίκη 2013**

## **ΠΡΟΛΟΓΟΣ**

Στο πρώτο κεφάλαιο γίνεται µία αναφορά του πως χρησιµοποιείται το διαδίκτυο από τους χρήστες σήµερα και πόσο δυσλειτουργικό µπορεί να γίνει µερικές φορές. Πως αυτή η δυσλειτουργία µπορεί να αλλάξει µε τον σηµασιολογικό ιστό στο µέλλον και κάποια παραδείγµατα λειτουργίας του.

Στο δεύτερο κεφάλαιο γίνεται µία εισαγωγή στα συντακτικά της RDF/XML, της γλώσσας σηµασιολογικού ιστού για τη δηµιουργία της οντολογίας που χρησιµοποιήθηκε στο πρόγραµµα Sesame.

Στο τρίτο κεφάλαιο γίνεται η παρουσίαση του προγράµµατος Sesame, παρουσιάζονται οι λειτουργίες και οι δυνατότητες του, πως γίνονται τα ερωτήµατα προς την οντολογία και ποιες γλώσσες χρησιµοποιούνται για το σκοπό αυτό.

Στο τέταρτο κεφάλαιο γίνεται µία αναφορά στις υπόλοιπες µορφές δεδοµένων µε τις οποίς θα µπορούσε να δηµιουργηθεί η οντολογία, όπως TriG, BinaryRDF, TriX, N-Triples, N3, RDF/XML και Turtle.

#### **ΠΕΡΙΛΗΨΗ**

Το διαδίκτυο αναµφίβολα έχει αλλάξει εξ' ολοκλήρου τον τρόπο ζωής µας. Παρ΄όλα αυτά υπάρχουν κάποια σηµεία που η λειτουργία του, µερικές φορες, γίνεται δυσλειτουργική κυρίως σε ότι αφορά την αναζήτηση πληροφορίας. Υπάρχουν τόσα πολλά δεδοµένα και τόσες πληροφορίες διάσπαρτες στο διαδίκτυο που πολλές φορές στην αναζήτηση µας προς κάποια από αυτές χανόµαστε στον ωκεανό αυθαίρετων δεδοµένων.

Τη λύση σε αυτό θα φέρει η τεχνολογία του σηµασιολογικού ιστού (Semantic Web) όπου όλα τα δεδοµένα θα έχουν µία σχέση µεταξύ τους και οι αναζητήσεις λόγω αυτού θα γίνονται πολύ πιο γρήγορα.

Ένα βήµα στην ανάπτυξη του σηµασιολογικού ιστού είναι το πρόγραµµα Sesame. Αφου δημιουργηθεί μία οντολογία και εισαχθεί στο Sesame μπορούν να δηµιουργηθουν ερωτήµατα πάνω σε αυτή. Η οντολογία αυτή µπορεί να δηµιουργηθεί µε διάφορες γλώσσες σηµασιολογικού ιστού όπως τις TriG, BinaryRDF, TriX, N-Triples, N3, RDF/XML και Turtle. Στην παρούσα πτυχιακή χρησιµοποιήθηκε η RDF/XML η οποία είναι βασισµένη στην XML µε προστιθέµενες δυνατότητες.

### **ABSTRACT**

Internet has, certainly, changed our way of life. However its functionality sometimes becomes dysfunctional mainly in terms of informational retrieval. There is so much data and so much information scattered around the web that many times in our search for some of them, we get lost in the ocean of arbitrary data.

The technology of Semantic Web will bring a solution to this, where all the data will have a relationship with each other so the search of data will become much faster.

A step in the development of the semantic web is the Sesame framework. After an ontology is created and inserted into Sesame queries can be created on it. The ontology can be created with various Semantic Web languages like TriG, BinaryRDF, TriX, N-Triples, N3, RDF/XML and Turtle. In this thesis RDF/XML was used which is based on XML with added features.

#### **ΕΥΧΑΡΙΣΤΙΕΣ**

Θα ήθελα να ευχαριστήσω τους συµφοιτητές και φίλους που πέρασα µαζί όλα αυτά τα χρόνια. Σας ευχαριστώ για όλες τις όµορφες στιγµές που περάσαµε µαζί, κάνατε τα φοιτητικά µου χρόνια στην Θεσσαλονίκη µια αξέχαστη εµπειρία.

Ακόµα θα ήθελα να ευχαριστήσω τον επιβλέποντα καθηγητή της πτυχιακής µου, Κεραµόπουλο Ευκλείδη, για την υποµονή και την βοήθεια του κατά τη διάρκεια της εκπόνησης της.

Επίσης θέλω να ευχαριστήσω την οικογένειά µου. Σας ευχαριστώ για την στήριξη, την υποµονή και την αγάπη σας.

Κορτσιµελίδης Βασίλης

# **ΠΕΡΙΕΧΟΜΕΝΑ**

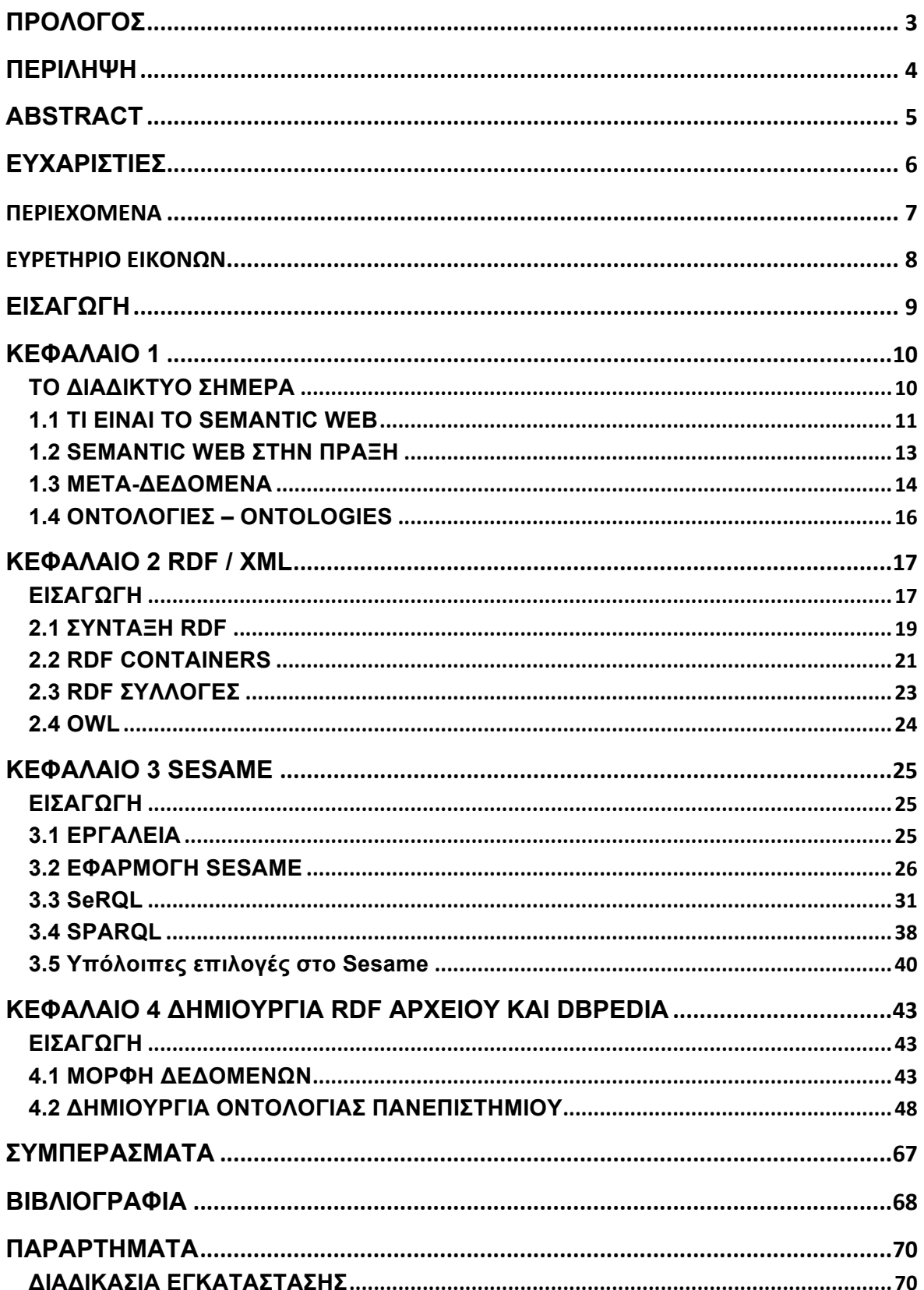

# **ΕΥΡΕΤΗΡΙΟ ΕΙΚΟΝΩΝ**

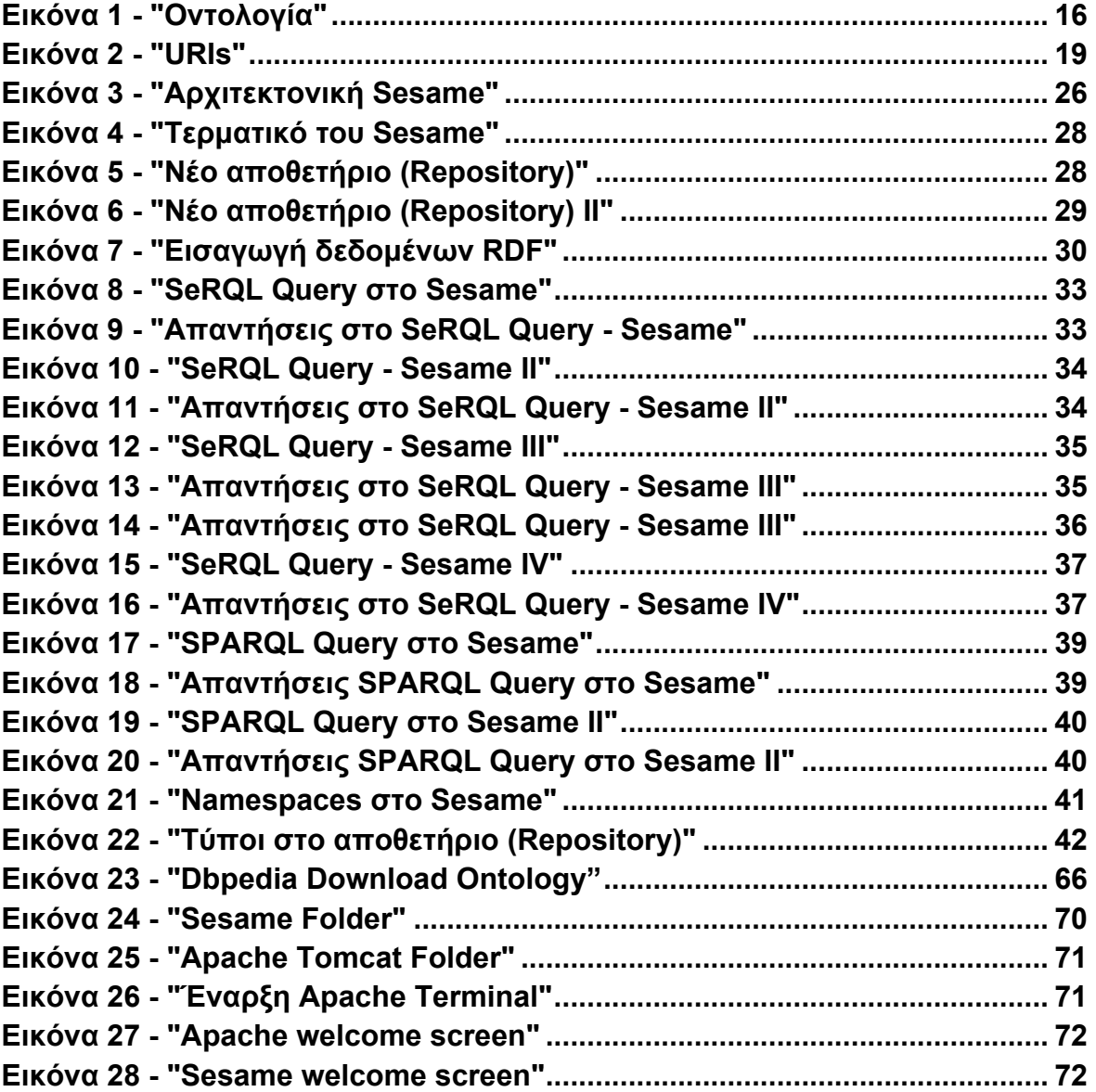

### **ΕΙΣΑΓΩΓΗ**

Σκοπός της πτυχιακής εργασίας είναι να παρουσιάσει το πρόγραµµα Sesame και τις τεχνολογίες τις οποίες υποστηρίζει όπως το Σηµασιολογικό ιστό ή Semantic **Web** 

Στο πρώτο κεφάλαιο γίνεται µία αναφορά του τρόπου που χρησιµοποιείται το διαδίκτυο σήµερα, ποιες δυνατότητες έχει και πως θα βοηθηθεί από την τεχνολογία του σηµασιολογικού ιστού.

Στο δεύτερο κεφάλαιο παρουσιάζεται η γλώσσα RDF/XML που χρησιµοποιήθηκε για το τεχνικό µέρος της πτυχιακής και παρουσιάζονται ενδεικτικά τα κύρια σηµεία της σύνταξής της.

Στο τρίτο και σηµαντικότερο κεφάλαιο γίνεται η παρουσίαση του προγράµµατος Sesame, από την διαδικασία εγκατάστασης µέχρι τις διάφορες λειτουργίες του.

Στο τέταρτο κεφάλαιο αναλύεται η διαδικασία δηµιουργίας του RDF αρχείου και παρουσιάζονται οι τύποι δεδοµένων που υποστηρίζει το Sesame.

## **ΚΕΦΑΛΑΙΟ 1 Semantic Web**

**ΤΟ ΔΙΑΔΙΚΤΥΟ ΣΗΜΕΡΑ**

 Το διαδίκτυο έχει αλλάξει εξ' ολοκλήρου τον τρόπο που επικοινωνούν οι άνθρωποι µεταξύ τους καθώς και τον τρόπο που λειτουργούν οι επιχειρήσεις και η οικονοµία.

Γενικότερα η εξέλιξη αυτή έχει αλλάξει την χρήση των υπολογιστών. Παλαιότερα η εφαρµογή τους περιοριζόταν κυρίως στην επίλυση µαθηµατικών πράξεων αλλά τώρα η κύρια χρήση τους είναι η επεξεργασία και εξόρυξη δεδοµένων, η επεξεργασία και δηµιουργία κειµένου, τα παιχνίδια, το "σερφάρισµα", ο προγραµµατισµός και διάφορες άλλες πολυδιάστατες λειτουργίες.

Τα περισσότερα δεδοµένα που υπάρχουν στο διαδίκτυο ο χρήστης µπορεί να τα αξιοποιήσει προς όφελος του. Μερικές τυπικές δραστηριότητες των χρηστών του διαδικτύου είναι να αναζητήσουν και να χρησιµοποιήσουν πληροφορίες, να αναζητήσουν και να έρθουν σε επαφή µε άλλους χρήστες, να ψάξουν σε καταλόγους και να αγοράσουν προϊόντα, να παρακολουθήσουν βίντεο η να ακούσουν µουσική.

Τα κυριότερα εργαλεία για αυτές τις δραστηριότητες στο διαδίκτυο είναι οι µηχανές αναζήτησης. Είναι γεγονός ότι χωρίς τις µηχανές αναζήτησης όπως της Yahoo ή της Google το διαδίκτυο δε θα είχε την αποτελεσματικότητα που έχει σήµερα. Ωστόσο υπάρχουν αρκετά προβλήµατα που σχετίζονται µε τη χρήση τους:

- Παράγουν πολλά αποτελέσµατα µε µικρή ακρίβεια. Ακόµα και αν έχουν παραχθεί από την αναζήτηση µερικές σχετικές σελίδες υπάρχουν πολλές ακόµα οι οποίες είναι στην καλύτερη περίπτωση ελάχιστα έως καθόλου σχετικές µε το ερώτηµα της αναζήτησης.
- Σε αρκετές περιπτώσεις παρατηρούµε ότι δε θα πάρουµε σαν απάντηση καµία σχετική απάντηση για το ερώτηµα που θέσαµε στη µηχανή αναζήτησης, σε αυτή την περίπτωση θα πρέπει να σκεφτούµε µε ποιον τρόπο πρέπει να κάνουµε την ερώτηση στη µηχανή αναζήτησης και όχι πως πραγµατικά θα έπρεπε να είναι η ερώτηση.
- Τα αποτελέσµατα είναι πολύ ευαίσθητα στο λεξιλόγιο, συχνά οι αρχικές µας ερωτήσεις δεν µας δίνουν τα αποτελέσµατα που περιµένουµε. Αυτό µπορεί να συμβαίνει επειδή οι σελίδες που ψάχνουμε χρησιμοποιούν διαφορετική ορολογία από αυτή που αναζητήσαµε. Αυτό είναι κάτι που δε θα θέλαµε να συµβαίνει καθώς σηµασιολογικά ίδια ερωτήµατα στις µηχανές αναζήτησης θα έπρεπε να επιστρέφουν ίδια αποτελέσµατα.

Ακόµα και αν η αναζήτηση του χρήστη εκτελεστεί µε επιτυχία ο χρήστης είναι αυτός που θα πρέπει να αναζητήσει, από τις εµφανιζόµενες σελίδες στη µηχανή αναζήτησης, τις πληροφορίες που ψάχνει, µια διαδικασία η οποία είναι εξαιρετικά χρονοβόρα. Και αυτό έπεται στο γεγονός ότι οι µηχανές αναζήτησης είναι γενικά αποµονωµένες εφαρµογές από το υπόλοιπο λογισµικό, δεν γίνεται κάποιο πρόγραµµα να δεχθεί σαν είσοδο τα αποτελέσµατα της αναζήτησης και να µπορέσει να τα χρησιµοποιήσει.

Βέβαια υπάρχουν προγράµµατα τα οποία µπορούν να χωρίσουν τις λέξεις, να τις µετρήσουν, να ελέγξουν την ορθογραφία αλλά όταν φτάσουν στο σηµείο να αποσπάσουν πληροφορία από κάποιο κείµενο τότε οι δυνατότητες τους είναι ακόµα πολύ περιορισµένες. Αυτό είναι το σηµαντικότερο εµπόδιο για την εξέλιξη του διαδικτύου, ότι το διαδίκτυο δεν είναι εύκολα προσβάσιµο από µηχανές. Οι περισσότερες πληροφορίες όπως κείµενο, βίντεο και ήχος είναι σε µία µορφή αδύναµη ως προς επεξεργασία από τις µηχανές.

Δεδοµένου της τεχνολογίας του διαδικτύου σήµερα υπάρχουν επίσης οι παρακάτω περιορισµοί:

- Στην εξαγωγή της πληροφορίας. Χρειάζεται ακόµα ανθρώπινος χρόνος και προσπάθεια ώστε να παραχθεί πληροφορία από τα σχετικά έγγραφα στο διαδίκτυο. Γενικά ένας υπάλληλος ξοδεύει αρκετές ώρες την εβδοµάδα αναζητώντας πληροφορίες στο διαδίκτυο κάτι το οποίο δε συµφέρει την εταιρεία.
- Στην διατήρηση της πληροφορίας. Επί του παρόντος δεν υπάρχει οµοιότητα στον συσχετισµό της ορολογίας στο διαδίκτυο, υπάρχει µεγάλη πιθανότητα κάποιος όρος να ονοµάζεται διαφορετικά σε δύο συναφείς ιστοσελίδες. Επίσης υπάρχει δυσκολία στο να αφαιρεθεί ξεπερασµένη πληροφορία.
- Στο να "ξεσκεπάσεις" την πληροφορία. Συνήθως πληροφορίες ξεσκεπάζονται µε τη βοήθεια του λεγόµενου data mining σε βάσεις δεδοµένων. Παρ' όλα αυτά η λειτουργία αυτή είναι αρκετά δυσλειτουργική όταν έχουµε στην διάθεση µας κακώς δοµηµένα κείµενα.

# **1.1 ΤΙ ΕΙΝΑΙ ΤΟ SEMANTIC WEB**

Μία τάξη στο χάος που επικρατεί σήµερα στο Web θα προσπαθήσει να βάλει ο σηµασιολογικός ιστός, έµπνευση του Tim Burners-Lee, εφευρέτη του διαδικτύου.

Το Semantic Web ή σηµασιολογικός ιστός δεν είναι ένας ξεχωριστός ιστός αλλά η επέκταση του συντακτικού ιστού, στον οποίο η πληροφορία είναι καλά

καθορισμένη κάνοντας καλύτερη τη συνεργασία ανθρώπων και υπολογιστών $^1$ .

Γενικά µε το σηµασιολογικό ιστό θα δηµιουργηθεί ένα σύνολο από πηγές και συνδέσεις κάνοντας πιο εύκολη την χρήση υπολογιστών οι οποίοι θα µπορούν να παράγουν συµπεράσµατα έχοντας πρόσβαση σε δεδοµένα και πληροφορίες οι οποίες θα είναι κατανοητές σε αυτούς.

Στο µέλλον θα θεωρείται ξεπερασµένη η διαδικασία κατά την οποία εκτελούµε αναζητήσεις στο διαδίκτυο σήµερα, δηλαδή το να ψάχνουµε σελίδες οι οποίες περιέχουν κάποιες "λέξεις - κλειδιά". Θα µπορούµε να κάνουµε ερωτήσεις οι οποίες θα έχουν µεγαλύτερη αποτελεσµατικότητα απ' ότι σήµερα. Για παράδειγµα έστω ότι κάνουµε την ερώτηση σε κάποια µηχανή αναζήτησης για το πόσες γραµµές τραίνου υπάρχουν στην Ιαπωνία. Στο σηµερινό διαδίκτυο θα πάρουµε πολλές σελίδες ως απάντηση αλλά καµία ίσως να µην περιέχει την απάντηση που θέλουµε. Στο σηµασιολογικό ιστό θα πάρουµε τις εξής απαντήσεις:

- http://www.transit.co.jp/lines η οποία σελίδα θα µας ενηµερώνει ότι οι γραµµές του τραίνου στην Ιαπωνία είναι πάνω από 5000
- Υπάρχει µία βάση η οποία παρέχει τις πληροφορίες που χρειαζόµαστε αλλά θέλει κωδικό πρόσβασης
- Υπάρχει µια υπηρεσία διαδικτύου η οποία µπορεί να υπολογίσει την ερώτησή µας αλλά κοστίζει 500 yen
- Η απάντηση µπορεί να βρεθεί αλλά θα χρειαστούν µερικές ώρες ώστε να υπολογιστεί.<sup>2</sup>

Γενικά το Semantic Web έχει τους εξής στόχους:

- Η γνώση θα είναι οργανωµένη ανάλογα µε τη σηµασία της.
- Αυτοµατοποιηµένοι µηχανισµοί και εργαλεία θα υποστηρίζουν τη σωστή λειτουργία του διαδικτύου ερευνώντας για ασυνάφειες και αποσπώντας καινούργιες πληροφορίες.
- Η σηµερινή αναζήτηση µε βάση λέξεις κλειδιά θα αντικατασταθεί από αναζήτηση µε ερωτήσεις, οι πληροφορίες θα αποσπώνται και θα παρουσιάζονται στον χρήστη µε εύκολο τρόπο. Επιπρόσθετα, οι ερωτήσεις αυτές θα µπορούν να γίνουν σε πληθώρα δεδοµένων ταυτόχρονα.
- Θα µπορούν να οριστούν τα δικαιώµατα στους χρήστες ώστε να έχουν πρόσβαση σε συγκεκριµένες πληροφορίες

<u> 1989 - Johann Stein, fransk politiker (d. 1989)</u>

<sup>&</sup>lt;sup>1</sup> Berners Lee, Hendler, Lassila. (2001). The Semantic Web. *Scientific American*. p27-37

<sup>&</sup>lt;sup>2</sup> Swartz, Hendler. (2001). *The Semantic Web: A Network of Content for the Digital City*. Διαθέσιμο: http://blogspace.com/rdf/SwartzHendler. Τελευταία πρόσβαση 18 Ιουνίου 2013.

#### **1.2 SEMANTIC WEB ΣΤΗΝ ΠΡΑΞΗ**

Ας δούµε τώρα µέσα από κάποια παραδείγµατα πως θα δουλεύει η τεχνολογία του Semantic Web.

Πλέον η χρήση του παγκόσµιου ιστού έχει επεκταθεί από εργαλεία που επιτρέπουν την ενεργό συµµετοχή των χρηστών του Διαδικτύου. Η εξέλιξη αυτή ονοµάστηκε Web 2.0.

Ένα µέρος αυτής της εξέλιξης περιλαµβάνει τα wiki, που είναι συλλογές από ιστοσελίδες οι οποίες επιτρέπουν στους χρήστες να προσθέσουν περιεχόµενο (συνήθως δοµηµένο κείµενο και υπερσυνδέσµους). Τα wiki µπορούν να χρησιµοποιηθούν για διάφορους λόγους όπως η ανάπτυξη κειµένων µέσα από συλλογική προσπάθεια των χρηστών που στόχο έχουν τη γνώση. Το πιο γνωστό αποτέλεσµα αυτής της τεχνικής είναι η Wikipedia. Επίσης τα wiki µπορούν να χρησιµοποιηθούν για την δηµιουργία ενός project, ανταλλαγή πληροφοριών µεταξύ των χρηστών της οµάδας και την οργάνωση των δραστηριοτήτων και των συναντήσεων της.

Αν και είναι ακόµα νωρίς να κρίνουµε το πόσο θα βελτιωθεί η λειτουργία των wiki από τον σηµασιολογικό ιστό, το σίγουρο είναι ότι θα επωφεληθούν από τις σηµασιολογικές τεχνολογίες. Τα κείµενα θα εµπλουτιστούν µε σχέσεις µεταξύ τους. Για παράδειγµα ένας υπερσύνδεσµος θα υπάρχει απ' την Σίνδο στην Θεσσαλονίκη µε τον τίτλο "located in". Γενικότερα θα είναι εύκολο να περιηγηθούµε στις σελίδες που θέλουµε, για παράδειγµα έστω ότι βρισκόµαστε στη σελίδα του τµήµατος Τ.Ε.Ι. Πληροφορικής Θεσσαλονίκης, θα µπορούµε άµεσα διαλέγοντας έναν υπερσύνδεσµο να δούµε όλα τα εκπαιδευτικά τµήµατα που υπάρχουν στη Θεσσαλονίκη, µετά ίσως να θέλουµε να δούµε πόσους κατοίκους έχει η πόλη της Θεσσαλονίκης, όλα θα έχουν µία σχέση µεταξύ τους και θα κάνουν πιο εύκολη την περιήγηση και τις αναζητήσεις του χρήστη στο διαδίκτυο.

Ας δούµε ένα ακόµη υποθετικό µελλοντικό σενάριο βασισµένο στις τεχνολογίες του σηµασιολογικού ιστού.

Ο Γιώργος είχε ένα µικρό ατύχηµα µε το αυτοκίνητο και ταυτόχρονα κάποιους πόνους στο λαιµό. Του προτάθηκε από ένα φίλο του γιατρό να ξεκινήσει φυσιοθεραπεία για να του φύγει ο πόνος. Έπειτα έψαξε στο πρόγραµµα σηµασιολογικού ιστού που είχε στον υπολογιστή του µία λίστα φυσιοθεραπευτών σε ακτίνα 10 χιλιοµέτρων από το σπίτι ή την δουλειά του, και τα κατέταξε σε σειρά µε βάση τη βαθµολογία τους από κριτικές που είχαν λάβει από έµπιστους ιστοτόπους. Στη συνέχεια το πρόγραµµα προσπάθησε να ταιριάξει διαθέσιµες ώρες για ραντεβού µε το πρόγραµµα του Γιώργου και επέστρεψε δύο αποτελέσµατα. Δυστυχώς ο Γιώργος δεν ήταν ευχαριστηµένος µε κανένα από τα

δύο αποτελέσµατα. Το ένα ραντεβού ήταν σε δύο βδοµάδες ενώ στο άλλο θα έπρεπε να οδηγήσει σε ώρα αιχµής από το κέντρο της πόλης. Έτσι αποφάσισε να θέσει αυστηρότερα χρονικά κριτήρια και εκτέλεσε ξανά την αναζήτηση.

Μερικά λεπτά αργότερα το πρόγραµµα επέστρεψε µε µία εναλλακτική, ένας γιατρός µε καλές κριτικές είχε διαθέσιµα δύο ραντεβού σε δύο ηµέρες από τότε αλλά υπάρχει ένα µικρό πρόβληµα, κάποια ραντεβού του Γιώργου στη δουλειά θα πρέπει να αναπρογραµµατιστούν. Το πρόγραµµα του πρότεινε ότι θα ρυθµίσει τα ραντεβού του αν όντως διαλέξει αυτό το ραντεβού µε το γιατρό. Πριν δεχτεί να "κλείσει" το ραντεβού µε το γιατρό ο Γιώργος ζήτησε από το πρόγραµµα να του παρουσιάσει µερικές από τις κριτικές του γιατρού, γιατί ήταν αναγκαίο να αναπρογραµµατιστούν τα ραντεβού του και το πρόγραµµα παρουσίασε τα απαραίτητα στοιχεία.

Το υποθετικό αυτό σενάριο δεν αποτελεί επιστηµονική φαντασία και δεν χρειάζεται να γίνει κάποια επανάσταση στην επιστήµη των υπολογιστών για να γίνει πραγµατικότητα. Στη συνέχεια θα επισηµανθούν κάποιες τεχνολογίες οι οποίες θεωρούνται απαραίτητες έτσι ώστε να επιτευχθεί το σενάριο που αναφέρθηκε. <sup>3</sup>

#### **1.3 ΜΕΤΑ-ΔΕΔΟΜΕΝΑ**

<u> 1989 - Johann Stein, fransk politiker (d. 1989)</u>

Επί του παρόντος οι πληροφορίες στο διαδίκτυο είναι µορφοποιηµένες για την εύκολη ανάγνωση από τους χρήστες παρά για την επεξεργασία τους από τους υπολογιστές. Η HTML είναι η κυρίαρχη γλώσσα µε την οποία δηµιουργούνται οι ιστοσελίδες. Ας δούµε ένα τµήµα µιας ιστοσελίδας ενός φυσιοθεραπευτή:

<h1>Agilitas Physiotherapy Centre</h1> Welcome to the Agilitas Physiotherapy Centre home page. Do you feel pain? Have you had an injury? Let our staff Lisa Davenport, Kelly Townsend (our lovely secretary) and Steve Matthews take care of your body and soul. <h2>Consultation hours</h2> Mon 11am - 7pm<br> Tue 11am - 7pm<br> Wed 3pm - 7pm<br> Thu  $11am - 7pm  
**Br**$  $Fri$  11am - 3pm $<$ p $>$ But note that we do not offer consultation during the weeks of the  $\leq$ a href=". . .">State Of Origin $\leq$ /a> games.<sup>4</sup>

Η µορφοποίηση αυτή είναι ικανοποιητική για τους χρήστες αλλά οι υπολογιστές θα έχουν κάποια προβλήµατα. Αναζητήσεις µε βάσει λέξεις κλειδιά θα αναγνωρίσουν

<sup>&</sup>lt;sup>3</sup> Antoniou, van Harmelen (2004). *A Semantic Web Primer*. London: The MIT Press. σ7.<br><sup>4</sup> Antoniou, van Harmelen (2004). *A Semantic Web Primer*. London: The MIT Press. σ9.

τις λέξεις physiotherapy και consultation hours. Στην καλύτερη περίπτωση µπορεί να αναγνωριστεί και το προσωπικό του φυσιοθεραπευτικού κέντρου, σίγουρα όµως θα υπάρξει δυσκολία στον διαχωρισµό των θεραπευτών από την γραµµατέα και ακόµα περισσότερο να βρει ποιες µέρες έχει η συγκεκριµένη οµάδα αγώνες τις οποίες δεν παρέχονται ραντεβού φυσιοθεραπείας.

Η λύση του σηµασιολογικού ιστού δεν είναι να δηµιουργηθούν απίστευτα νοήµονες µηχανές αναζήτησης η λογισµικά που να µπορούν να ξεχωρίσουν σχέσεις και αντικείµενα στην ιστοσελίδα. Αντίθετα προτείνεται η λύση του να περικλείονται στις ιστοσελίδες τα αντικείµενα µε τις εκάστοτε ετικέτες. Έτσι θα δηµιουργούνται περισσότερες πληροφορίες για τα αντικείµενα της ιστοσελίδας και θα δηµιουργούνται σχέσεις µεταξύ τους. Ας δούµε το παραπάνω παράδειγµα πως θα µπορούσε να αναµορφωθεί:

```
<company>
<treatmentOffered>Physiotherapy</treatmentOffered>
<companyName>Agilitas Physiotherapy Centre</companyName>
<staff><therapist>Lisa Davenport</therapist>
<therapist>Steve Matthews</therapist>
<secretary>Kelly Townsend</secretary>
\langle/staff>
</company>5
```
Η συγκεκριμένη παρουσίαση είναι πιο εύκολα επεξεργάσιμη από τους υπολογιστές καθώς περιέχει δεδοµένα για τα δεδοµένα που είναι η έννοια των µεταδεδοµένων. Με απλά λόγια τα µεταδεδοµένα κάνουν σαφή την πληροφορία που είναι αόριστη. Στο σενάριο µε το Γιώργο που περιγράψαµε παραπάνω φαίνεται σαν να µην υπάρχει κανένας περιορισµός στην επεξεργασία της πληροφορίας στις ιστοσελίδες, είδαµε σύγκριση τιµών, επεξεργασία του ηµερολογίου, διάφορες πληροφορίες για θεραπείες. Όλα αυτά δε µπορούν να συµβούν αν χρησιµοποιούµε στις ιστοσελίδες µας δεδοµένα µε βάση το κείµενο αλλά δεδοµένα τα οποία µπορούν να επεξεργαστούν οι υπολογιστές.

Σήµερα κάποιος χρήστης δε χρειάζεται να είναι ειδικός στους ηλεκτρονικούς υπολογιστές και στον προγραµµατισµό ώστε να κατασκευάσει µια ιστοσελίδα, υπάρχουν προγράµµατα που µπορούν να τον βοηθήσουν να κάνει αξιοπρεπή δουλειά. Το ερώτηµα είναι γιατί οι χρήστες να ενδιαφερθούν για τον σηµασιολογικό ιστό ώστε να αφήσουν στην άκρη την HTML και να αρχίσουν να ασχολούνται µε τις γλώσσες του σηµασιολογικού ιστού έτσι ώστε να βοηθήσουν στην εξέλιξη του διαδικτύου. Μία αισιόδοξη απάντηση θα ήταν να συγκρίνουµε την κατάσταση σήµερα µε την αρχή του διαδικτύου. Οι πρώτοι χρήστες υιοθέτησαν τη χρήση της HTML επειδή προσδοκούσαν οφέλη από την χρήση της. Και άλλοι χρήστες ακολούθησαν, έτσι σταδιακά η HTML έγινε παγκοσµίως αποδεκτή.

Παρόµοια, προσδοκούµε, για αρχή, µία υιοθέτηση της XML αν και η χρήση της δεν είναι αρκετή για να δηµιουργηθεί το όραµα του σηµασιολογικού ιστού, είναι ένα σηµαντικό πρώτο βήµα. Ίσως εταιρίες να κάνουν την αρχή χρησιµοποιώντας τις γλώσσες RDF και XML και σιγά σιγά να ακολουθήσουν χρήστες να βγουν καινούργια εργαλεία για αυτή την τεχνολογία και έτσι θα υιοθετηθεί στον παγκόσµιο ιστό η τεχνολογία του σηµασιολογικού ιστού.

<u> 1989 - Johann Stein, fransk politiker (d. 1989)</u>

<sup>&</sup>lt;sup>5</sup> Antoniou, van Harmelen (2004). *A Semantic Web Primer*. London: The MIT Press. σ9.

### **1.4 ΟΝΤΟΛΟΓΙΕΣ – ONTOLOGIES**

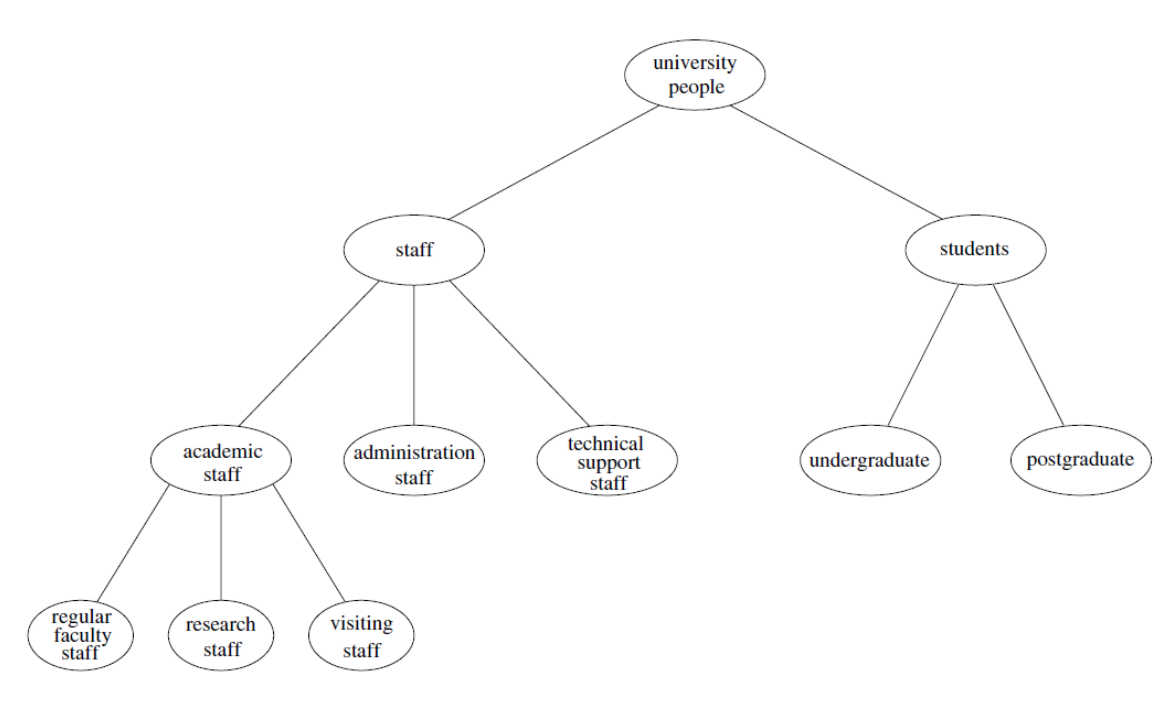

**Εικόνα 1 - "Οντολογία"**

Οι οντολογίες είναι ένα πολύ σηµαντικό εργαλείο για την προώθηση του σηµασιολογικού ιστού. Αν και φιλοσοφικός όρος τα τελευταία χρόνια έχει υιοθετηθεί από την επιστήµη των υπολογιστών. Συνήθως µία οντολογία περιλαµβάνει µία λίστα από όρους και τις σχέσεις µεταξύ τους. Οι όροι αυτοί αποτελούν σηµαντικές έννοιες (οµάδες πραγµάτων) ενώ η σχέση µεταξύ τους µπορεί να είναι ιεραρχική σε οµάδες – υποοµάδες. Εκτός, βέβαια, από τις σχέσεις µεταξύ των όρων οι οντολογίες µπορεί να περιλαµβάνουν πληροφορίες όπως:

- Ιδιότητες (ο Χ διδάσκει τον Υ),
- Περιορισµούς στις τιµές (µόνο καθηγητές του πανεπιστηµίου µπορούν να διδάξουν µαθήµατα)
- Λογικές σχέσεις µεταξύ αντικειµένων (κάθε τµήµα πρέπει να περιλαµβάνει τουλάχιστον 10 καθηγητές)
- Διαχωρίζουν κατηγορίες (διοικητικό από εκπαιδευτικό προσωπικό)

Σύµφωνα µε το W3C µία οντολογία ορίζει τους όρους που χρησιµοποιούνται για να περιγράψουν και να αναπαραστήσουν µια περιοχή γνώσης. Οι οντολογίες χρησιµοποιούνται από ανθρώπους, βάσεις δεδοµένων και εφαρµογές που χρειάζεται να µοιράζονται πληροφορίες σχετικές µε το θέµα (περιοχή) όπως η ιατρική, η κατασκευή εργαλείων, η κτηµαταγορά, οι επισκευές αυτοκινήτων, η οικονοµική διαχείριση, κλπ. Οι οντολογίες περιλαµβάνουν ορισµούς βασικών εννοιών της περιοχής καθώς και τις σχέσεις µεταξύ τους, που είναι χρησιµοποιήσιµες από υπολογιστές. Κωδικοποιούν τη γνώση σε µια περιοχή καθώς και τη γνώση που διαπερνά περιοχές. Με αυτό τον τρόπο, κάνουν αυτή τη γνώση επαναχρησιµοποιήσιµη.

Οι οντολογίες είναι χρήσιµες για την οργάνωση και την πλοήγηση σε ιστοσελίδες. Σήµερα οι περισσότεροι ιστότοποι έχουν στα αριστερά κάποια στήλη η οποία περιλαµβάνει τίτλους από κατηγορίες τις οποίες ο χρήστης µπορεί να τους επεκτείνει σε υποκατηγορίες κάνοντας «κλικ» πάνω τους.

Επίσης οι οντολογίες θα βοηθήσουν έτσι ώστε οι αναζητήσεις στο διαδίκτυο να γίνουν πιο ακριβείς. Οι µηχανές αναζήτησης θα µπορούν να αναζητήσουν συγκεκριµένες σελίδες στις οποίες αναφέρεται µία συγκεκριµένη έννοια αντί για τη συλλογή αρκετών σελίδων στις οποίες εµφανίζονται µερικές λέξεις-κλειδιά.

#### **ΚΕΦΑΛΑΙΟ 2 RDF / XML**

#### **ΕΙΣΑΓΩΓΗ**

Η RDF/XML είναι µία σύνταξη, όπως ορίζεται από το W3C, για να περιγράψει, ή αλλιώς σειριοποιήσει, ένα γράφηµα RDF σε ένα αρχείο XML.

Η XML είναι µία γλώσσα σήµανσης, που περιέχει ένα σύνολο κανόνων για την ηλεκτρονική κωδικοποίηση κειµένων. Η XML σχεδιάστηκε δίνοντας έµφαση στην απλότητα, τη γενικότητα και τη χρησιµότητα στο διαδίκτυο και παρέχει ένα ενιαίο πλαίσιο, καθώς και µια σειρά από εργαλεία για την ανταλλαγή δεδοµένων και µεταδεδοµένων µεταξύ εφαρµογών. Παρ' όλα αυτά δεν παρέχει κανένα µέσο για την περιγραφή της σηµασιολογικής έννοιας(semantics) των δεδοµένων. Ας δούµε ένα παράδειγµα ώστε να γίνει κατανοητό.

*Ο Βασίλης Κορτσιµελίδης είναι λέκτορας Προγραµµατισµού*

Υπάρχουν διάφοροι τρόποι ώστε να παρουσιαστεί η παραπάνω πρόταση µε XML.

<course name = "Programming">

<lecturer>Bill Kortsimelidis</lecturer>

</course>

Ένας άλλος τρόπος παρουςίασης του παραπάνω θα µπορούσε να είναι:

<lecturer name="Bill Kortsimelidis">

<teaches>Programming</teaches>

</lecturer>

### Ή αλλιώς:

<teachingOffering>

<lecturer>Bill Kortsimelidis</lecturer>

<course>Programming</course>

</teachingOffering>

Παρατηρήστε ότι οι δύο πρώτες παρουσιάσεις περιλαµβάνουν το αντίστροφο φώλιασµα (nesting). Οπότε δεν υπάρχει κάποιο πρότυπο για την ανάθεση της πληροφορίας στην XML.

Αν και συχνά την αποκαλούµε γλώσσα προγραµµατισµού, η RDF είναι στην ουσία ένα µοντέλο δεδοµένων. Η βασική της δοµή είναι µία δήλωση αποτελούµενη από ένα αντικείµενο, ένα χαρακτηριστικό και µία τιµή. Η προηγούµενη πρόταση για τον Βασίλη είναι µία τέτοια δήλωση. Φυσικά ένα µοντέλο δεδοµένων χρειάζεται µία σύνταξη για να παρουσιαστεί και να µεταδίδεται και η RDF(Resource Description Framework) έχει «δανειστεί» την σύνταξη από την XML, και ως αποτέλεσµα κληρονοµεί όλα τα πλεονεκτήµατα της XML. Ωστόσο υπάρχουν και άλλες συντακτικές αναπαραστάσεις της RDF που είναι δικά της επιπρόσθετα χαρακτηριστικά και δεν βασίζονται στην XML.

Γενικά η γλώσσα RDF είναι ένας τρόπος για την περιγραφή διαδικτυακών πόρων που έχει σχεδιαστεί για να γίνεται κατανοητός από τους υπολογιστές και όχι για να παρουσιάζεται στους χρήστες.

Η RDF αντιλαµβάνεται τα πάντα στο σύµπαν ως πόρους. Ένας πόρος είναι κάτι που µπορεί να ταυτιστεί µε ένα URI (Universal Resource Identifier) και γενικότερα τα πάντα που υπάρχουν στο σύµπαν µπορούν να ταυτιστούν µε ένα URI. Είµαστε περισσότερο εξοικειωµένοι µε τα URL τα οποία είναι ένα υποσύνολο των URI που προσδιορίζουν το που µπορεί να βρεθεί η ψηφιακή πληροφορία. Τα URI γενικεύουν αυτήν την ιδέα λέγοντας ότι τα πάντα, άσχετα αν µπορεί να ανακτηθούν ηλεκτρονικά, µπορούν να εντοπιστούν µε παρόµοιο τρόπο. Έχει γίνει πολύ µεγάλη συζήτηση για τα URI ακόµα και σε φιλοσοφικό χαρακτήρα όπως ποιο είναι το URI του ανθρώπου αλλά δε θα µπούµε σε τέτοιες λεπτοµέρειες. Γενικά υποθέτουµε ότι τα URI είναι ένα αναγνωριστικό ενός διαδικτυακού πόρου.

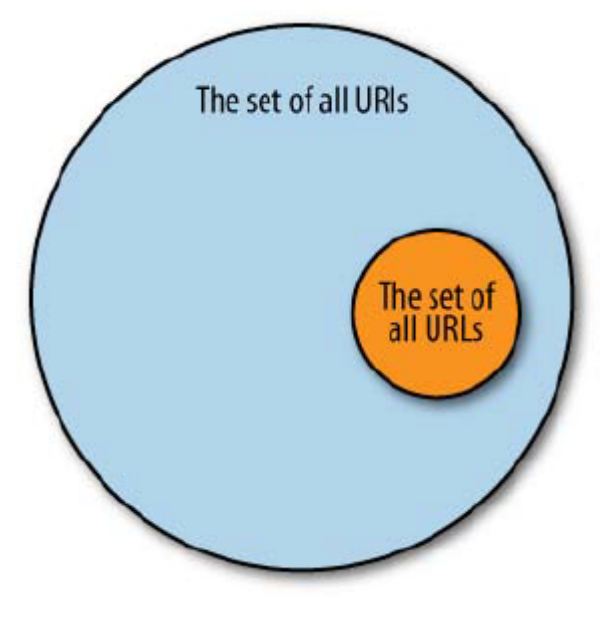

**Εικόνα 2 - "URIs"**

## **2.1 ΣΥΝΤΑΞΗ RDF**

Ας δούµε σε αυτό το σηµείο κάποιους συντακτικούς κανόνες στη γλώσσα RDF. Ο παρακάτω κώδικας RDF περιγράφει την ιστοσελίδα www.kentrospoudon.gr:

```
<?xml version="1.0"?>
```
<RDF>

<Description about="http://www.kentrospoudon.gr">

<webdeveloper>Bill Kortsimelidis</webdeveloper>

<homepage>http://aetos.it.teithe.gr/~vaskort</homepage>

```
 </Description>
```
 $\langle$ /RDF>

Ο συνδυασµός υποκειµένου κατηγορήµατος και αντικειµένου αποτελούν µία δήλωση, για παράδειγµα:

*Ο web developer της ιστοσελίδας http://www.kentrospoudon.gr είναι ο Bill Kortsimelidis.*

Το υποκείµενο της παραπάνω δήλωσης είναι: http://www.kentrospoudon.gr. Το κατηγόρηµα είναι: web developer. Το αντικείµενο είναι: Bill Kortsimelidis.

Στη συνέχεια ας δούµε κάποια αποσπάσµατα του αρχείου RDF/XML που θα χρησιµοποιηθεί στην παρούσα πτυχιακή.

```
<?xml version="1.0" encoding="iso-8859-1"?>
```
<rdf:RDF

xmlns:rdf="http://www.w3.org/1999/02/22-rdf-syntax-ns#"

xmlns:dbpprop="http://dbpedia.org/property/"

xmlns:dbpedia-owl="http://dbpedia.org/ontology/">

Στην πρώτη γραµµή έχουµε τη δήλωση της XML, και στη συνέχεια η root ετικέτα των RDF κειµένων <rdf:RDF> που αναφέρει ότι το XML αρχείο είναι πλέον ένα RDF αρχείο και επίσης αναφέρει τον χώρο ονοµάτων RDF. Έπειτα έχουµε κάποιες δηλώσεις προθεµάτων. Το πρώτο είναι το xmlns:rdf=http://www.w3.org/1999/02/22-rdf-syntax-ns# που ορίζει ότι τα στοιχεία µε το συγκεκριµένο πρόθεµα θα έχουν σαν χώρο ονοµάτων την σελίδα http://www.w3.org/1999/02/22-rdf-syntax-ns#. Στην ουσία αυτό βοηθάει να το σκεφτούµε σαν οικονοµία χώρου για το RDF αρχείο µας διότι διάφορα στοιχεία µέσα στο κείµενο χρησιµοποιούν το πρόθεµα αντί για ολόκληρη την ιστοσελίδα.

```
<rdf:Description
```

```
rdf:about="University of Sri Jayewardenepura">
```
 <dbpprop:campus>Main premises at Gangodawila</dbpprop:campus>

 <dbpprop:chancellor>Prof. Ven. Bellanvila Vimalarathana Thero</dbpprop:chancellor>

Εδώ στην πρώτη γραµµή έχουµε την ετικέτα <rdf:Description> που περιγράφει τον διαδικτυακό πόρο µέσω του στοιχείου rdf:about. Στη συνέχεια έχουµε τα στοιχεία campus και chancellor τα οποία προσδιορίζονται στο χώρο ονοµάτων http://dbpedia.org/property/. Παρατηρούµε ότι µέσα στις ετικέτες έχουµε την πληροφορία αλλά σε αρκετές περιπτώσεις µέσα στο αρχείο θα συναντήσουµε περιπτώσεις όπου αντί για κάποια αλφαριθµητική τιµή µέσα στις ετικέτες θα συναντήσουµε ένα σύνδεσµο στην πληροφορία στην οποία αναφερόµαστε. Για παράδειγµα στην οντολογία του πανεπιστηµίου, στην αρχή του τέταρτου πανεπιστηµίου χρησιµοποιούµε την ετικέτα <dbpprop:city>:

<dbpprop:city rdf:resource=http://dbpedia.org/page/Osaka />

Στη συγκεκριµένη περίπτωση αντί για κάποιο κείµενο µέσα στην ετικέτα χρησιµοποιήσαµε το ίδιο το link της πόλης Osaka στην dbpedia.

### **2.2 RDF CONTAINERS**

Τα RDF containers όπως χαρακτηριστικά ονοµάζονται χρησιµοποιούνται για να περιγράψουν µία συλλογή από αντικείµενα. Οι ετικέτες αυτές είναι οι <Bag>, <Seq> και <Alt>.

#### **<rdf:Bag>**

Το στοιχείο **<rdf:Bag>** χρησιµοποιείται για να περιγράψει µία λίστα από τιµές οι οποίες δε χρειάζεται να βρίσκονται σε συγκεκριµένη σειρά. Επιτρέπονται οι διπλοεγγραφές.

## **Παράδειγµα:**

```
<?xml version="1.0"?>
<rdf:RDF
xmlns:rdf="http://www.w3.org/1999/02/22-rdf-syntax-ns#"
xmlns:cd="http://www.recshop.fake/cd#">
<rdf:Description
rdf:about="http://www.recshop.fake/cd/Beatles">
  <cd:artist>
    <rdf:Bag>
      <rdf:li>John</rdf:li>
      <rdf:li>Paul</rdf:li>
      <rdf:li>George</rdf:li>
      <rdf:li>Ringo</rdf:li>
    \langlerdf:Bag>
  </cd:artist>
</rdf:Description>
```
 $\langle$ /rdf:RDF>

# **Παράδειγµα από την οντολογία του Πανεπιστηµίου:**

<dbpprop:established>

<rdf:Bag>

<rdf:li>Founded 1880</rdf:li>

<rdf:li>Chartered 1928</rdf:li>

 $\langle$ rdf:Bag>

</dbpprop:established>

Το παραπάνω παράδειγµα ανήκει στην περιγραφή του πανεπιστηµίου της Osaka και µας περιγράφει πότε ιδρύθηκε.

### **<rdf:Seq>**

Η ετικέτα **<rdf:Seq>** χρησιµοποιείται για να περιγράψει µία λίστα από τιµές οι οποίες χρειάζεται να βρίσκονται σε µία συγκεκριµένη σειρά είτε αλφαβητική είτε αριθµητική. Επιτρέπονται οι διπλοεγγραφές.

## **Παράδειγµα:**

```
<?xml version="1.0"?>
<rdf:RDF
xmlns:rdf="http://www.w3.org/1999/02/22-rdf-syntax-ns#"
xmlns:cd="http://www.recshop.fake/cd#">
<rdf:Description
rdf:about="http://www.recshop.fake/cd/Beatles">
  <cd:artist>
    <rdf:Seq>
      <rdf:li>George</rdf:li>
      <rdf:li>John</rdf:li>
      \langle \text{rdf:li}\ranglePaul\langle \text{rdf:li}\rangle<rdf:li>Ringo</rdf:li>
    \langlerdf:Seq>
  </cd:artist>
</rdf:Description>
```
 $\langle$ /rdf:RDF>

#### **<rdf:Alt>**

Το στοιχείο **<rdf:Alt>** χρησιµοποιείται για να περιγράψει µία λίστα από εναλλακτικές τιµές από τις οποίες ο χρήστης µπορεί να διαλέξει µόνο µία τιµή.

```
<?xml version="1.0"?>
<rdf:RDF
xmlns:rdf="http://www.w3.org/1999/02/22-rdf-syntax-ns#"
xmlns:cd="http://www.recshop.fake/cd#">
<rdf:Description
rdf:about="http://www.recshop.fake/cd/Beatles">
  <cd:format>
    <rdf:Alt>
      <rdf:li>CD</rdf:li>
      <rdf:li>Record</rdf:li>
      <rdf:li>Tape</rdf:li>
    \langle \text{rdf:Alt}\rangle</cd:format>
</rdf:Description>
```
 $\langle$ /rdf:RDF>

#### **2.3 RDF ΣΥΛΛΟΓΕΣ**

Όπως είδαµε στο προηγούµενο κεφάλαιο ένα RDF container αναφέρει ότι οι περιλαµβανόµενοι σύνδεσµοι είναι µέλη όχι ότι άλλα µέλη εκτός από αυτά δεν επιτρέπονται.

Οι RDF συλλογές χρησιµοποιούνται για να περιγράψουν οµάδες οι οποίες περιλαµβάνουν µόνο καθορισµένα µέλη και χρησιµοποιούν το χαρακτηριστικό **rdf:parsetype="Collection".**

#### **Παράδειγµα:**

```
<?xml version="1.0"?>
```
<rdf:RDF xmlns:rdf="http://www.w3.org/1999/02/22-rdf-

```
syntax-ns#" xmlns:ex="http://example.org/stuff/1.0/"> 
<rdf:Description rdf:about="http://example.org/basket">
```

```
<ex:hasFruit rdf:parseType="Collection">
          <rdf:Description 
rdf:about="http://example.org/banana"/>
          <rdf:Description 
rdf:about="http://example.org/apple"/>
          <rdf:Description 
rdf:about="http://example.org/pear"/>
     </ex:hasFruit>
```

```
</rdf:Description>
\langle/rdf:RDF>
```
### **2.4 OWL**

H γλώσσα προγραµµατισµού OWL (Web Ontology Language) δηµιουργήθηκε µε βάση την RDF είναι βασισµένη στην XML, και χρησιµοποιείται για την επεξεργασία πληροφορίας στο διαδίκτυο. Όπως και η RDF έτσι και η OWL δεν χρησιµοποιείται για να διαβάζεται από ανθρώπους αλλά για να µεταφράζεται και να χρησιµοποιείται από υπολογιστές.

Η OWL µε την RDF είναι περίπου το ίδιο απλά είναι πιο δυνατή στο να ερµηνεύει τις πληροφορίες απ' ότι η RDF. Επίσης έχει µεγαλύτερο λεξιλόγιο και πιο αυστηρό συντακτικό από την RDF. Τέλος χωρίζεται σε τρεις υπογλώσσες, την OWL lite, την OWL DL και την OWL FULL.

Ένα χαρακτηριστικό σηµείο που χρησιµοποιήθηκε OWL στο αρχείο:

#### **Παράδειγµα:**

```
<owl:Ontology rdf:about="">
     <rdfs:comment>An ontology about 
University</rdfs:comment>
```
</owl:Ontology>

Δηλαδή στην ουσία δηλώνουµε την οντολογία Πανεπιστήµιο και µέσα έχουµε ένα µικρό σχόλιο για την οντολογία αυτή.

Κρίθηκε απαραίτητο να γίνει µία αναφορά στο συντακτικό της RDF/XML καθώς αφενός αποτελεί το τεχνικό µέρος της εργασίας, αφετέρου η γνώση αυτής είναι απαραίτητη για το επόµενο κεφάλαιο που θα γίνει η παρουσίαση του Sesame.

## **ΚΕΦΑΛΑΙΟ 3 SESAME**

#### **ΕΙΣΑΓΩΓΗ**

Στο κεφάλαιο αυτό θα γίνει µία λεπτοµερής αναφορά στα εργαλεία που χρησιµοποιήθηκαν για την εκπόνηση της πτυχιακής εργασίας, στη διαδικασία εγκατάστασης του Sesame, στη διαδικασία δηµιουργίας του RDF/XML αρχείου καθώς και µία αναφορά στις λειτουργίες και στην αρχιτεκτονική του Sesame.

#### **3.1 ΕΡΓΑΛΕΙΑ**

#### **Apache Tomcat 7.0.29**

To Apache Tomcat είναι µία εφαρµογή ανοιχτού λογισµικού από τις τεχνολογίες Java Servlet και JavaServer Pages που έχουν αναπτυχθεί κάτω από το πλαίσιο του Java Community Process (Το Java Community Process όπως ονοµάζεται ιδρύθηκε το 1998 και είναι ένας τυποποιηµένος µηχανισµός που επιτρέπει στα ενδιαφερόµενα µέλη την ανάπτυξη προτύπων τεχνικών προδιαγραφών για την τεχνολογία της Java). Επί της ουσίας παρέχει ένα HTTP web server περιβάλλον για να μπορέσει να τρέξει κώδικας Java. Για να τρέξει τοπικά το Sesame χρειάζεται να υπάρχει ο Apache Tomcat.

Το Apache Tomcat δεν είναι το ίδιο µε τον Apache Web server, ο οποίος είναι µία υλοποίηση σε C ενός HTTP web server. Αυτοί οι δύο web server δεν είναι οµαδοποιηµένοι αν και συνήθως µπορούν να χρησιµοποιηθούν µαζί. Τέλος ο Apache Tomcat περιλαµβάνει εργαλεία για διαµόρφωση και διαχείρηση αλλά µπορεί να διαµορφωθεί ώστε να επεξεργάζεται αρχεία XML.

#### **Java**

Επίσης χρειάζεται να υπάρχει εγκατεστηµένη µία έκδοση της βιβλιοθήκης Java. Για το Sesame χρειάζεται συγκεκριµένα Java 5 ή κάποια νεότερη έκδοση. (http://www.oracle.com/technetwork/java/javase/downloads/index.html).

### **3.2 ΕΦΑΡΜΟΓΗ SESAME**

To Sesame είναι ένα πρόγραµµα ανοιχτού κώδικα µε Java το οποίο χρησιµοποιείται για την ταξινόµηση την αναζήτηση και την εξαγωγή λογικών συµπερασµάτων µε τη βοήθεια RDF αρχείου. Το Sesame µπορεί να χρησιµοποιηθεί ως βάση ή ως µία βιβλιοθήκη Java για εφαρµογές οι οποίες χρησιµοποιούν RDF εσωτερικά. Επίσης έχει µια σειρά από βιβλιοθήκες οι οποίες αποτελούνται από ένα σύνολο αρχείων όπως το sesame.jar, rio.jar και openrdfmodel.jar. Επίσης µπορεί να χρησιµοποιηθεί ως Server για την επικοινωνία εφαρµογών µέσω του HTTP.

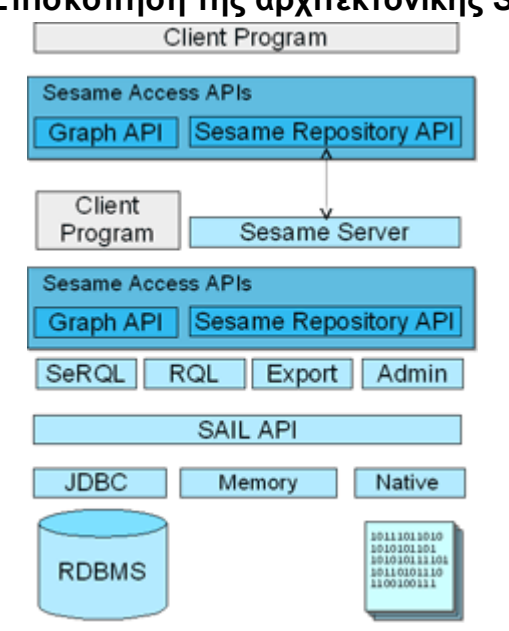

#### **Επισκόπηση της αρχιτεκτονικής Sesame**

**Εικόνα 3 - "Αρχιτεκτονική Sesame"**

Αρχικά υπάρχει το στρώµα αποθήκευσης και διεπαφής (Storage and Interface Layer – SAIL) το οποίο είναι ένα εσωτερικό API (Application Programming Interface) του Sesame που παρέχει την υποστήριξη για την εξαγωγή συλλογισµών και συµπερασµάτων.

Πάνω από το SAIL υπάρχουν κάποιες λειτουργικές ενότητες όπως το SeRQL, RQL, Export που βοηθάει για την εξαγωγή RDF και Admin. Για να αποκτηθεί πρόσβαση σε αυτές τις ενότητες µπορούν να χρησιµοποιηθούν τα API στο παραπάνω επίπεδο, το Graph API και Sesame Repository API. Το Repository API βοηθάει στο να παρέχει υψηλού επιπέδου πρόσβαση σε αποθετήρια (repositories) ερωτηµάτων, αποθήκευσης, εξαγωγής και άλλα. Το API γράφηµα (Graph API) βοηθά στο να παρέχει υποστήριξη στην επεξεργασία δηλώσεων του RDF κατευθείαν από τον κώδικα.

Τα παραπάνω API παρέχουν άµεση πρόσβαση στις λειτουργικές µονάδες του Sesame και στο επόµενο στοιχείο της αρχιτεκτονικής, το Sesame server. Αυτό το στοιχείο παρέχει την βασισµένη σε HTTP πρόσβαση σε API σε κάποιον

αποµακρυσµένο διακοµιστή. Στην πλευρά του διακοµιστή υπάρχουν επίσης API πρόσβασης τα οποία υπάρχουν για λόγους επικοινωνίας. Κάθε µέρος του κώδικα Sesame είναι διαθέσιµος online και µπορεί να επεκταθεί ανάλογα µε τις ανάγκες µας.

## **Διαµόρφωση Συστήµατος**

Το αρχείο διαµόρφωσης (configuration file) υπάρχει στο φάκελο SESAME\_DIR/WEB-INF/system.conf έτσι ο χρήστης μπορεί να επεξεργαστεί το αρχείο αυτό και αν έχει εγκαταστήσει το Sesame σε ένα αποµακρυσµένο διακοµιστή να χρησιµοποιήσει τις ρυθµίσεις που είχε χρησιµοποιήσει τοπικά απλά αντιγράφοντας το στον αντίστοιχο φάκελο του αποµακρυσµένου διακοµιστή.

## **Web Interface**

To Sesame δίνει πρόσβαση στον χρήστη στα αποθετήρια (repositories) µέσω ενός κοινού web browser. Εάν η εγκατάσταση έχει γίνει σωστά η αρχική σελίδα του Sesame θα βρίσκεται στη σελίδα http://localhost:8080/openrdf-workbench. Η αρχική σελίδα προσφέρει τη δυνατότητα να επεξεργαστούν από τον χρήστη αποθετήρια(repositories) που θα δηµιουργήσει και θα τα εµπλουτήσει µε δεδοµένα.

## **Πρόσβαση µέσω τερµατικού**

Το Sesame µας δίνει τη δυνατότητα να κάνουµε log in και µέσω τερµατικού. Αυτό γίνεται µε την εξής διαδικασία.

- Ανοίγουµε το τερµατικό.
- Μπαίνουµε στον φάκελο του Sesame (όχι µέσα στο web app που βρίσκεται στο φάκελο του Apache).
- Μπαίνουµε στον φάκελο bin.
- Τρέχουµε το script που βρίσκεται εκεί µε το όνοµα console.sh (./console.sh).

Τώρα στην ουσία το script αυτό λειτουργεί σαν ένα επιπλέον τερµατικό µέσα στο τερµατικό του Unix συστήµατος. Για να δούµε τις εντολές οι οποίες είναι διαθέσιµες αρκεί να γράψουµε «help.»(προσοχή να µην ξεχαστεί η τελεία στο τέλος). Δεχόµαστε την λίστα των εντολών και αν χρειαστούµε περισσότερρες πληροφορίες σχετικά µε µία εντολή αρκεί να γράψουµε «help <την εντολή>.».

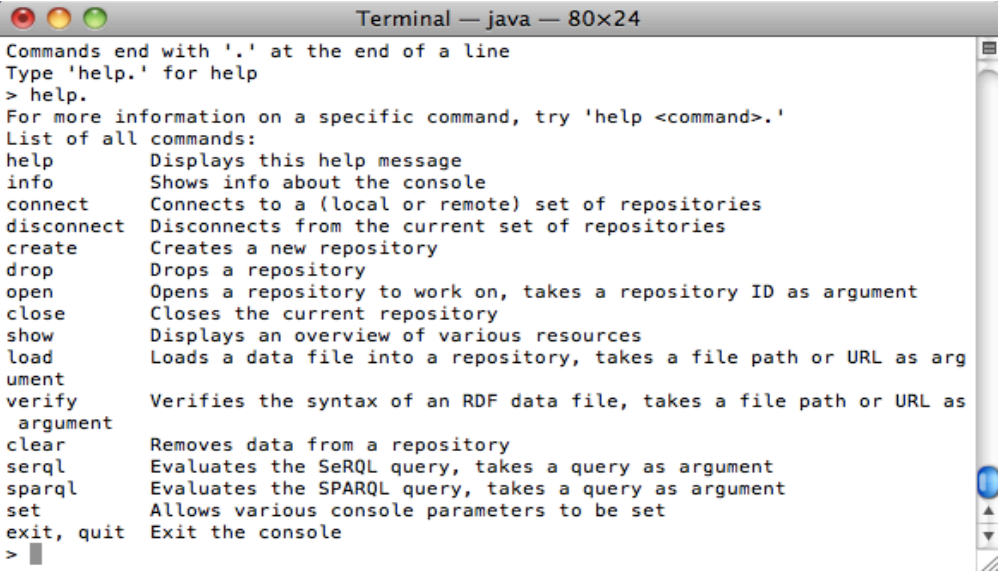

**Εικόνα 4 - "Τερματικό του Sesame"**

## **Αποθετήρια (Repositories)**

Μπορούµε να δηµιουργήσουµε κάποιο αποθετήριο, για να ξεκινήσουµε να δουλεύουµε, είτε από το web interface είτε από το τερµατικό. Έστω ότι βρισκόµαστε στο web interface. Για να δηµιουργήσουµε ένα αποθετήριο επιλέγουµε στην αριστερή στήλη "new repository".

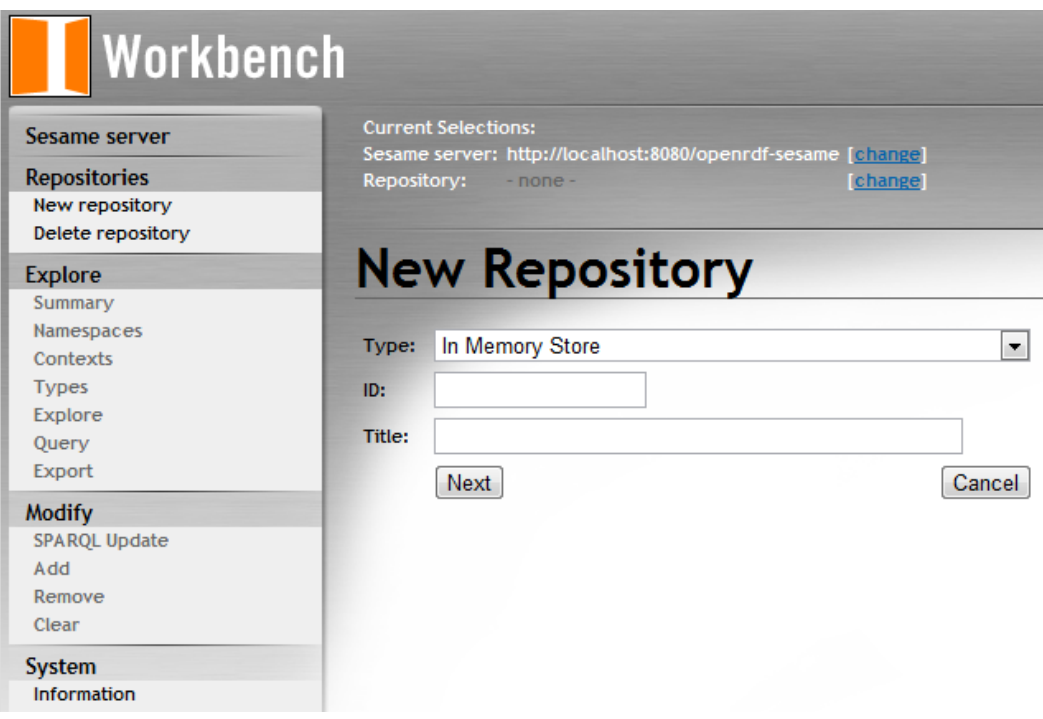

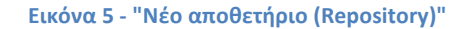

Στη λίστα «Type» έχουµε διάφορες επιλογές για το τι τύπου θα είναι το αποθετήριο που θα δηµιουργήσουµε.

- In Memory Store: αποθετήριο µνήµης που βασίζεται σε RDF
- In Memory Store RDF Schema: αποθετήριο µνήµης που βασίζεται σε RDF µε RDF Schema.
- In Memory Store RDF Schema and Direct Type Hierarchy: αποθετήριο µνήµης που βασίζεται σε RDF µε άµεση ιεραρχία τύπου.
- Native Java Store: αποθετήριο που χρησιμοποιεί στο δίσκο δομή δεδοµένων
- Native Java Store RDF Schema: αποθετήριο που χρησιµοποιεί στο δίσκο δοµή δεδοµένων µε RDF Schema.
- Native Java Store RDF Schema and Direct Type Hierarchy: αποθετήριο που χρησιµοποιεί στο δίσκο δοµή δεδοµένων µε RDF Schema και άµεση ιεραρχία τύπου.
- MySql RDF Store: αποθετήριο που αποθηκεύει RDF σε βάση δεδοµένων MySql.
- PostgreSQL RDF Store: αποθετήριο που αποθηκεύει RDF σε βάση δεδοµένων PostgreSQL
- Remote RDF Store: αποθετήριο που χρησιµοποιείται σαν proxy για ένα αποθετήριο που βρίσκεται σε αποµακρυσµένο server.

Στη συνέχεια στο πεδίο ID βάζουµε ένα αναγνωριστικό που θα µας βοηθάει στην γρήγορη αναγνώριση του αποθετηρίου και στο πεδίο Title τον τίτλο του αποθετηρίου. Αφού συµπληρώσουµε τα πεδία και πατήσουµε next φτάνουµε στο επόµενο βήµα.

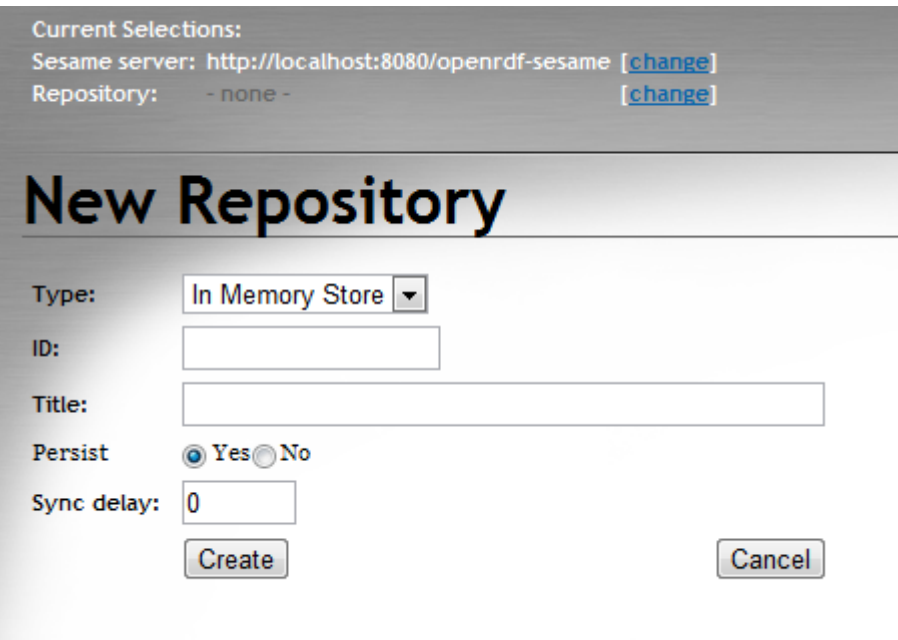

**Εικόνα 6 - "Νέο αποθετήριο (Repository) II"**

Σε αυτό το βήµα έχουµε τα 3 πεδία που συµπληρώσαµε στο προηγούµενο βήµα δεν έχουν αλλάξει. Υπάρχουν δύο καινούργιες επιλογές, τα πεδία Persist και Synchronization delay. Το πεδίο Persist ορίζει αν το αποθετήριο θα χρησιµοποιήσει ένα αρχείο. Αν ναι τότε πρέπει να ορίσουµε και το Synchronization delay το οποίο ορίζει µετά από κάθε επεξεργασία του αποθετηρίου σε πόσο χρόνο µετά θα γίνεται update το αρχείο. Πατάµε Create και το αποθετήριο µας έχει δηµιουργηθεί.

Τώρα αφού έχουµε δηµιουργήσει το αποθετήριο µας πρέπει να το «φορτώσουµε» µε δεδοµένα RDF έτσι ώστε στη συνέχεια να κάνουµε ερωτήµατα προς τα δεδοµένα µας και να πάρουµε απαντήσεις.

Στην αριστερή στήλη επιλέγουµε την επιλογή Add και εµφανίζεται η σελίδα όπου µπορούµε να εισάγουµε τα δεδοµένα µε διάφορες επιλογές.

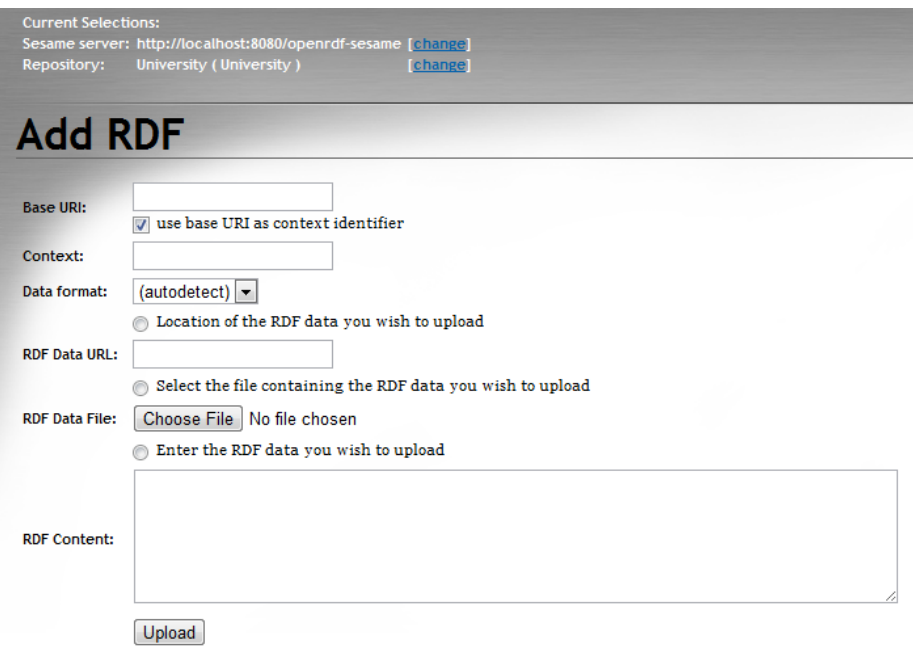

**Εικόνα 7 - "Εισαγωγή δεδομένων RDF"**

Σε αυτό το βήµα µπορούµε να διαλέξουµε τη µορφή των δεδοµένων µας ανάµεσα από τις επιλογές TriG, BinaryRDF, TriX, N-Triples, N3, RDF/XML και Turtle. Διαλέγουµε τη µορφή των δεδοµένων που έχουµε δηµιουργήσει δηλαδή RDF/XML. Επίσης υπάρχει και η επιλογή autodetect όπου αναγνωρίζεται αυτόµατα η µορφή των δεδοµένων.

Ακόµα, µας δίνεται η δυνατότητα να ορίσουµε το URL στο οποίο βρίσκονται τα δεδοµένα είτε να κάνουµε upload το αρχείο µας είτε να γράψουµε κατευθείαν τα δεδοµένα του αρχείου µας στην περιοχή κειµένου "RDF Content". Σύµφωνα µε τη χρήση που έγινε η τελευταία επιλογή για τη φόρτωση των δεδοµένων στην οντολογία δεν συνίσταται καθώς δηµιουργούσε αρκετά προβλήµατα στο compile του κώδικα.

Αφού κάνουµε upload το αρχείο µας δίνεται η δυνατότητα να επεξεργαστούµε τα δεδοµένα µας και να εξάγουµε πληροφορίες κάνοντας ερωτήσεις. Οι ερωτήσεις µπορούν να γίνουν µε δύο γλώσσες είτε µε την SeRQL είτε µε SPARQL.

# **3.3 SeRQL**

# **Εισαγωγή**

Η SeRQL (Sesame RDF Query Language και προφέρεται "Cirle") είναι µία γλώσσα ερωτηµάτων RDF η οποία δηµιουργήθηκε από την εταιρεία Aduna (την εταιρεία που έφτιαξε το Sesame) σαν µέρος του Sesame. Συνδυάζει χαρακτηριστικά από άλλες γλώσσες (RQL, RDQL, N-Triples, N3) και προσθέτει και κάποια δικά της. Κάποια από αυτά τα χαρακτηριστικά είναι:

- Υποστήριξη RDF Schema
- Μετασχηµατισµός γραφήµατος
- Υποστήριξη XML σχήµατος

# **URLs, σύνταξη και µεταβλητές**

Κάθε µεταβλητή έχει το δικό της µοναδικό όνοµα, η οποία µεταβλητή ξεκινά µε κάποιο γράµµα η µε µια κάτω παύλα («\_») ακολουθούµενο από γράµµατα ή αριθµούς. Κάποια παραδείγµατα µεταβλητών είναι:

- Var1
- \_var2
- unwise.var-name isnt-it

Υπάρχουν δύο κύριοι µέθοδοι να δηλώσεις URL στην SeRQL η απόλυτη και η σχετική δήλωση.

- http://www.openrdf.org/index.html
- <mailto:sesame@openrdf.org>
- file:///C:\rdffiles\test.rdf
- http://www.w3.org/1999/02/22-rdf-syntax-ns#type

Στην SeRQL µία δήλωση RDF αποτελείται από τρία µέρη:

- Μία ετικέτα γλώσσας
- Μία επιγραφή
- Ένα τύπο δεδοµένων

Η ετικέτα γλώσσας και ο τύπος δεδοµένων είναι προαιρετικά, τις περισσότερες φορές µία δήλωση αποτελείται µόνο από µία επιγραφή. Οι δηλώσεις ξεκινούν µε την επιγραφή η οποία βρίσκεται µέσα σε διπλά εισαγωγικά ακολουθούµενο από µία ετικέτα γλώσσας µε το χαρακτήρα «@» δίπλα από ένα τύπο δεδοµένων µε το χαρακτήρα «^^». Οι συµβολισµοί της SeRQL µπορούν να χρησιµοποιηθούν για τα σχετικά URL. Κάποια παραδείγµατα σύνταξης των δηλώσεων είναι:

- "foo"
- "<foo/>"^^http://www.w3.org/1999/02/22-rdf-syntaxns#XMLLiteral
- $\bullet$  "foo"@

## **Εκφράσεις µονοπατιού**

Ένα από τα πιο σηµαντικά µέρη της γλώσσας SeRQL είναι οι εκφράσεις µονοπατιού. Είναι εκφράσεις που ταιριάζουν µε συγκεκριµένες διαδροµές ενός RDF γραφήµατος.

Ας φανταστούµε ότι θέλουµε να θέσουµε ένα ερώτηµα RDF γραφήµατος για άτοµα που εργάζονται σε εταιρίες οι οποίες είναι εταιρίες πληροφορικής. Το ερώτηµα αυτό σε µορφή RDF γραφήµατος θα είναι:

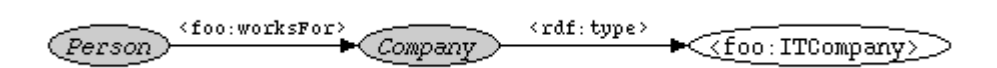

και µπορεί το παραπάνω ερώτηµα να γραφτεί:

{Person} foo:worksFor {Company} rdf:type {foo:ITCompany}

Τα σηµεία που έχουν αγκύλη σε µία έκφραση είναι οι κόµβοι στο σχήµα, καθώς τα σηµεία εκτός αγκύλης είναι τα τόξα. Η κατεύθυνση των τόξων δεν χρειάζεται να οριστεί καθώς είναι πάντα από αριστερά προς τα δεξιά. Επίσης µερικές φορές στα ερωτήµατα που δηµιουργούµε µπορούµε να αφήσουµε κενό κάποιο κόµβο όταν δε µας απασχολεί η τιµή του. Ας δούµε µερικά παραδείγµατα για να γίνει περισσότερο εµφανές.

- {Person} ex:worksFor {} rdf:type {ex:ITCompany}
- {Painting} ex:painted\_by {} ex:name {"Picasso"}
- {comic:RoadRunner} SomeRelation {foo:WillyECoyote}

Ας δούµε ένα παράδειγµα ερωτήµατος στο δικό µας αρχείο µέσα από την επιλογή Query του Sesame. Έστω ότι κάνουµε το εξής ερώτηµα:

```
SELECT C
FROM {C} dbpprop:university {}
```
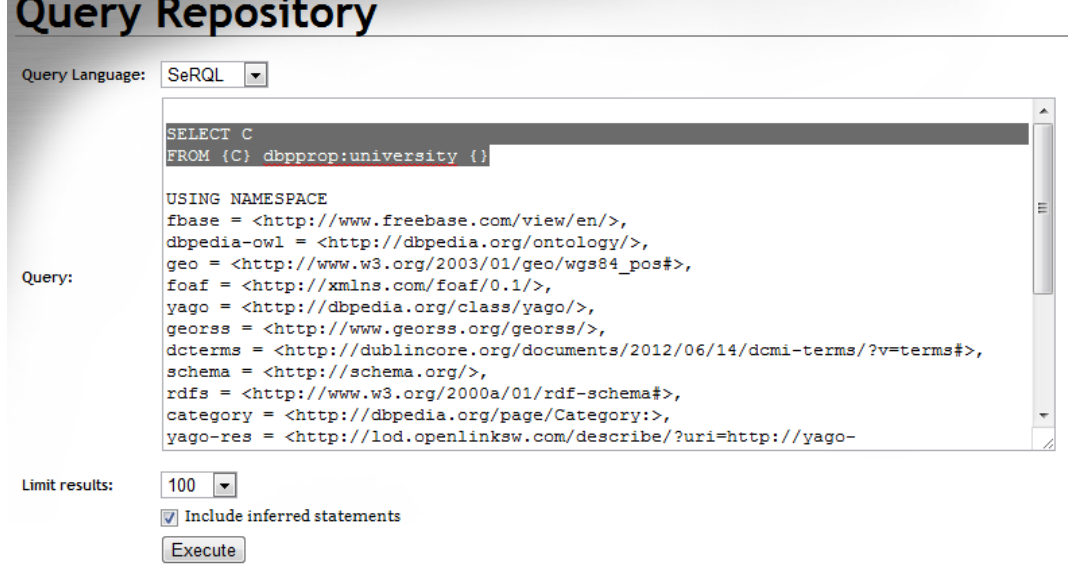

**Εικόνα 8 - "SeRQL Query στο Sesame"**

Είναι σηµαντικό να παρατηρήσουµε ότι τα prefixes του αρχείου µας υπάρχουν ακριβώς κάτω από το ερώτηµα και χωρίς αυτά πιθανότατα να µην τρέξει το ερώτηµα. Πιο συγκεκριµένα, αρκεί να αναφέρουµε τα prefixes που σχετίζονται µε το ερώτηµα αλλά στα παραδείγµατα χρησιµοποιούνται όλα τα prefixes που είναι δηλωµένα στο αρχείο. Πατάµε execute και βλέπουµε τις απαντήσεις του Sesame.

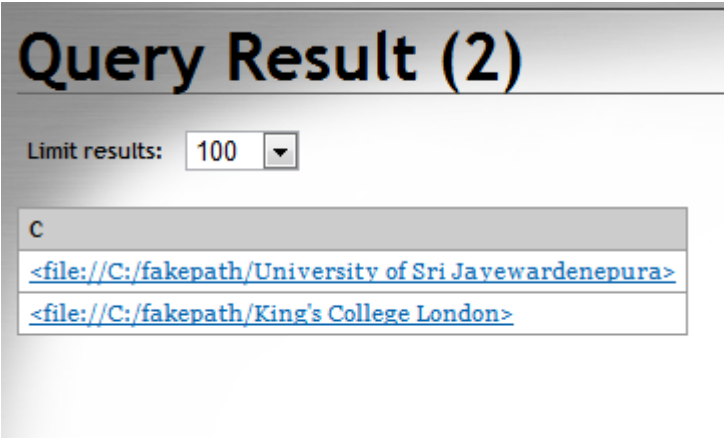

**Εικόνα 9 - "Απαντήσεις στο SeRQL Query - Sesame"**

Ας δούµε ένα απλό ερώτηµα πάνω στην οντολογία του πανεπιστηµίου "Georgia Institute of Technology". 'Εστω ότι θέλουμε να βρούμε τους η τον διευθυντή του πανεπιστηµίου. Εκτελούµε το εξής ερώτηµα:

```
SELECT *
```
FROM {B} dbpprop:workInstitution {C}

Το \* στα ερωτήµατα χρησιµοποιείται όταν θέλουµε να εµφανιστούν όλες οι µεταβλητές που χρησιµοποιούµε στο ερώτηµά µας. Αν θέλουµε να εµφανιστούν µε µία συγκεκριµένη σειρά τότε πρέπει δίπλα στο Select να τις βάλουµε στη σειρά που θέλουµε να εµφανιστούν.

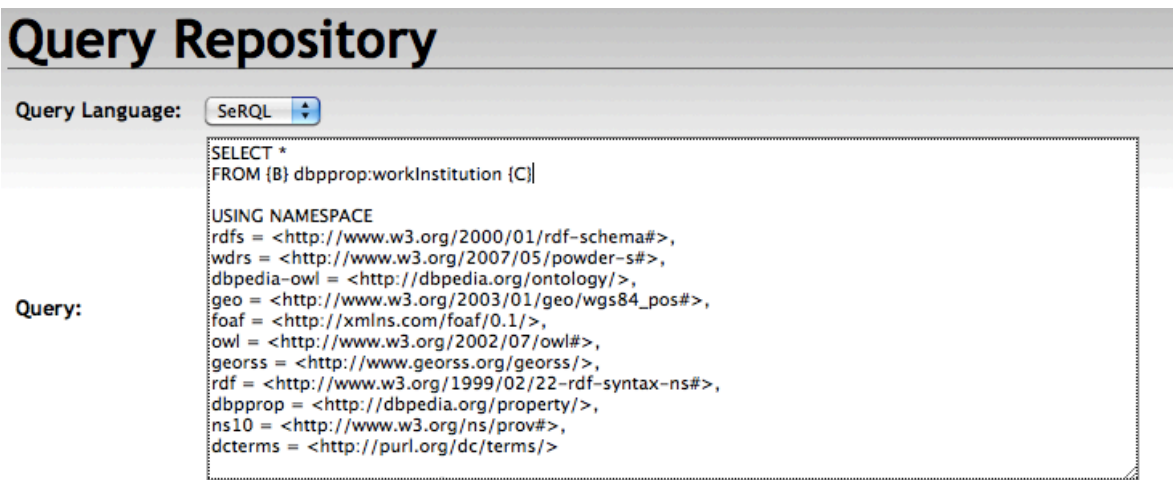

**Εικόνα 10 - "SeRQL Query - Sesame II"**

Και δεχόµαστε σαν απάντηση:

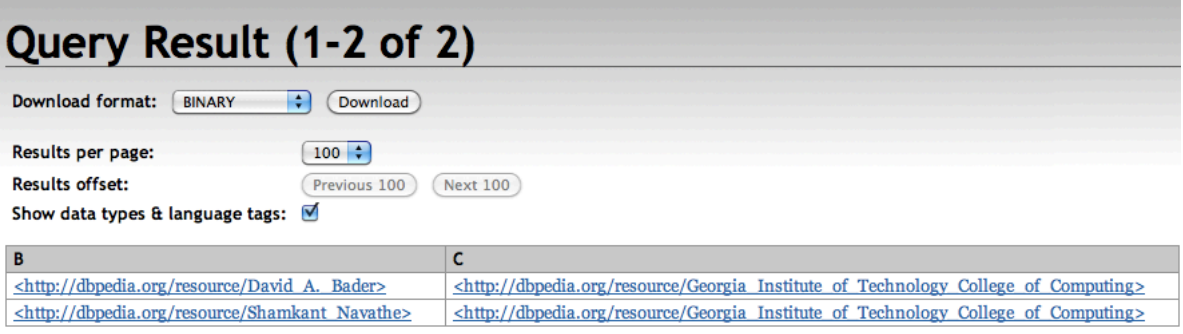

**Εικόνα 11 - "Απαντήσεις στο SeRQL Query - Sesame II"**

Ας δούµε ένα ακόµη ερώτηµα στην οντολογία του πανεπιστηµίου. Έστω ότι θέλουµε να δούµε σε ποια χώρα εδρεύεται το πανεπιστήµιο. Εκτελούµε το εξής ερώτηµα:

SELECT C FROM {} dbpedia-owl:country {C}

Παρατηρούµε ότι τον πρώτο κόµβο τον έχουµε αφήσει κενό. Αυτό γίνεται όταν η τιµή του κόµβου δε µας ενδιαφέρει.

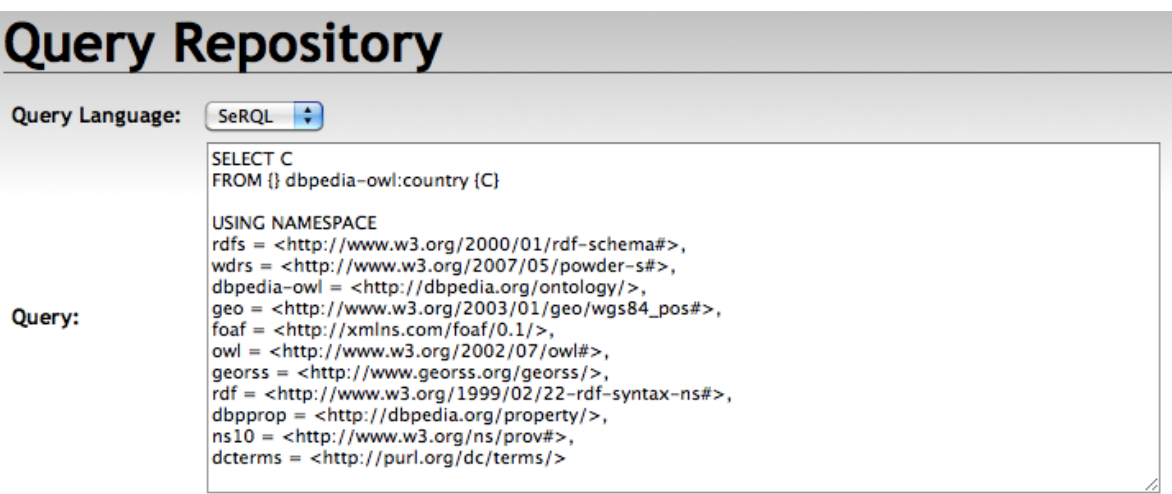

**Εικόνα 12 - "SeRQL Query - Sesame III"**

Και σαν απάντηση δεχόµαστε:

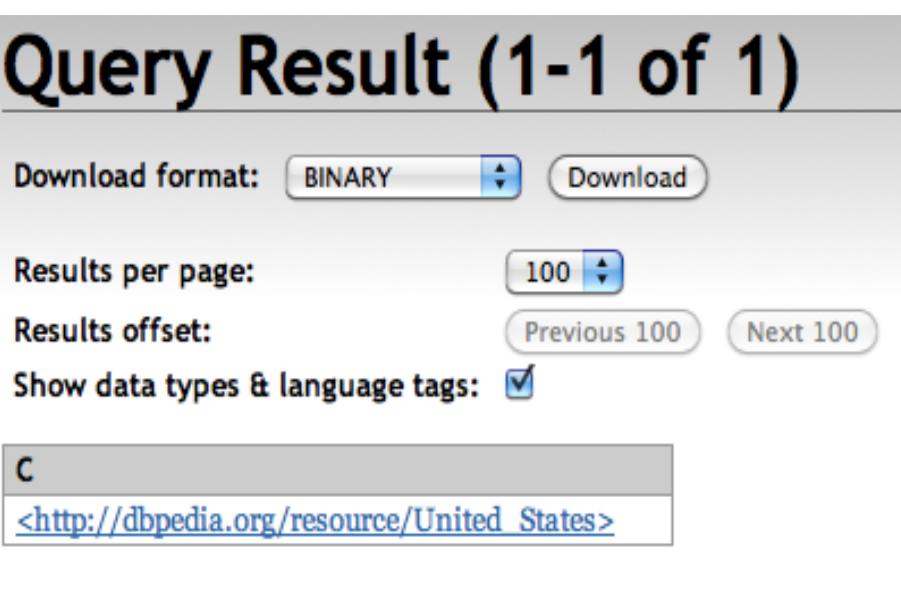

**Εικόνα 13 - "Απαντήσεις στο SeRQL Query - Sesame III"**

Το αντίστοιχο ερώτηµα αν το εκτελούσαµε σε ολόκληρη την οντολογία και µε τα έξι πανεπιστήµια θα δεχόµασταν ως απάντηση:

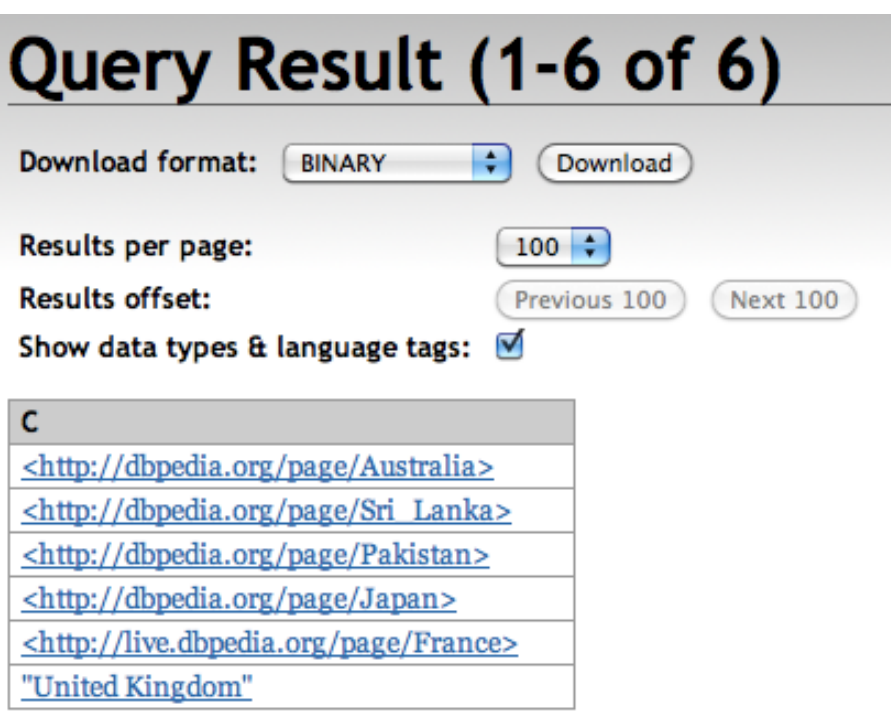

**Εικόνα 14 - "Απαντήσεις στο SeRQL Query - Sesame III"**

Που προφανώς είναι οι χώρες στις οποίες αντιστοιχούν τα πανεπιστήµια που έχουµε επιλέξει για την οντολογία µας.

Μπορούµε επίσης να αποθηκεύουµε τα ερωτήµατα µας για µελλοντική χρήση ακόµα και σε άλλες οντολογίες.

Ας δούµε ένα ακόµη ερώτηµα στην οντολογία µας. Έστω ότι θέλουµε να βρούµε τα πανεπιστήµια που έχουν πάνω από 1000 µεταπτυχιακούς φοιτητές.

Το ερώτηµα θα είναι:

```
SELECT *
FROM {B} dbpedia-owl:numberOfPostgraduateStudents {C}
WHERE C>500
```
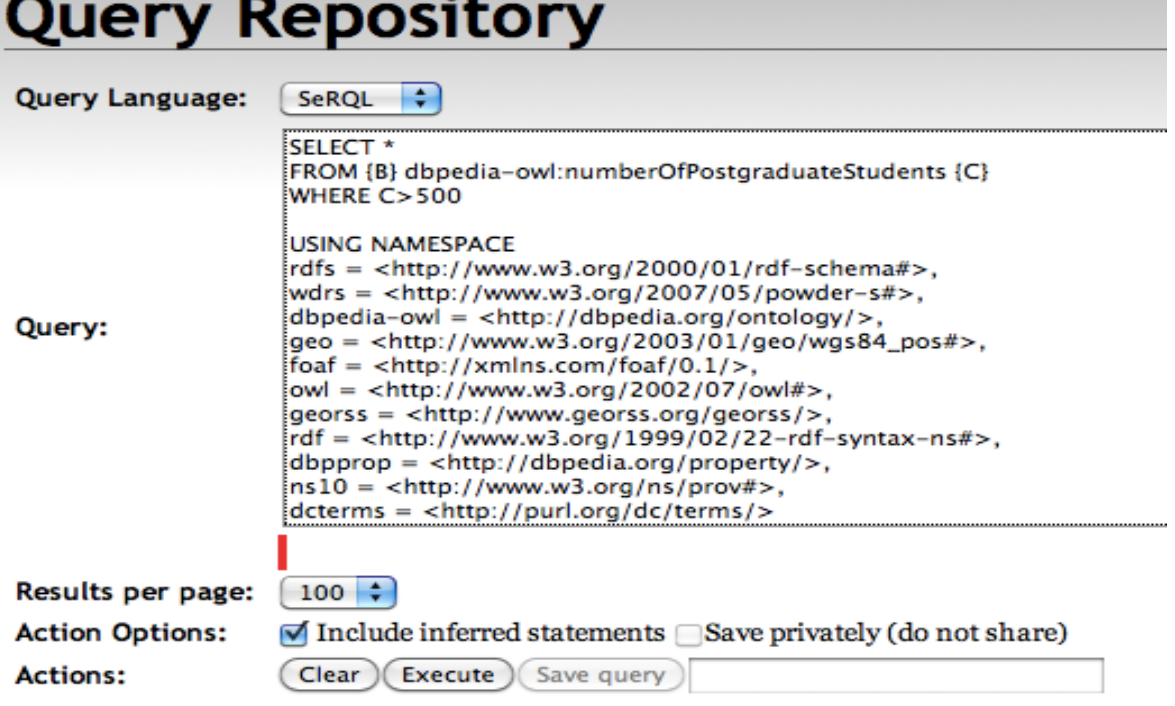

**Εικόνα 15 - "SeRQL Query - Sesame IV"**

Και σαν απάντηση δεχόµαστε:

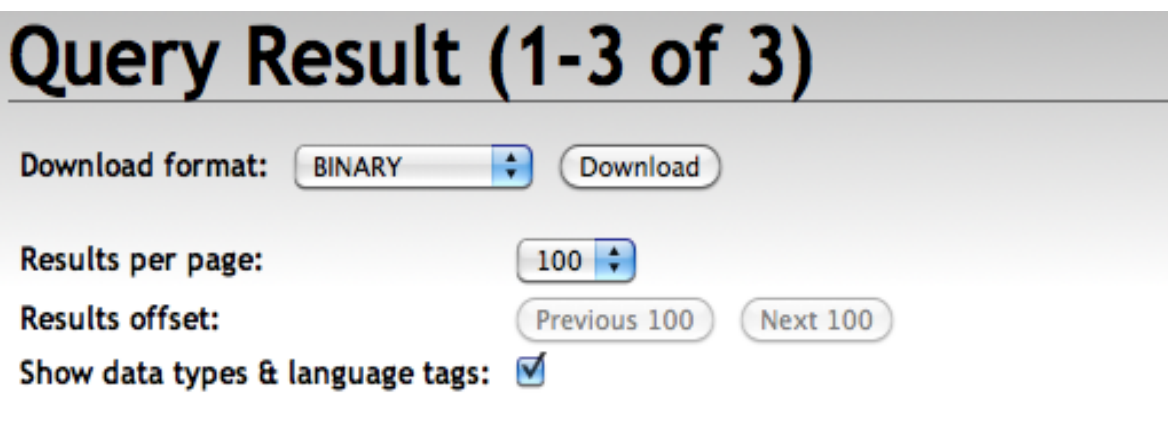

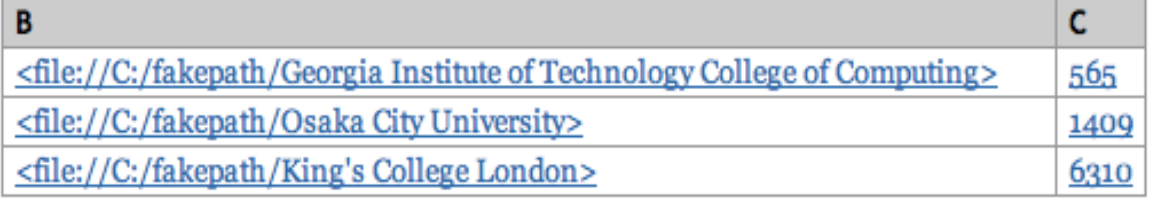

**Εικόνα 16 - "Απαντήσεις στο SeRQL Query - Sesame IV"**

## **3.4 SPARQL**

H SPARQL (SPARQL Protocol and RDF Query Language) είναι και αυτή µία γλώσσα ερωτηµάτων που είναι σε θέση να ανακτήσει και να χειριστεί δεδοµένα που είναι αποθηκευµένα σε RDF µορφή. Μαζί µε την SeRQL µας δίνουν τη δυνατότητα να θέσουµε ερωτήσεις στα RDF αρχεία µας µέσα από το Sesame. Γενικά θεωρείται ίσως η πιο σηµαντική γλώσσα για την εξέλιξη του σηµασιολογικού ιστού που σύµφωνα µε τους ισχυρισµούς του Tim Burners-Lee θα κάνει τη διαφορά<sup>6</sup> στην τεχνολογία του σημασιολογικού ιστού.

Η SPARQL δίνει τη δυνατότητα στο χρήστη να γράφει σαφή ερωτήµατα. Για παράδειγµα, το ακόλουθο παράδειγµα επιστρέφει τα ονόµατα και τα email του κάθε ατόµου από ένα σύνολο δεδοµένων.

```
PREFIX foaf: <http://xmlns.com/foaf/0.1/>
SELECT ?name ?email
WHERE {
   ?person a foaf:Person.
   ?person foaf:name ?name.
   ?person foaf:mbox ?email.
}
```
Η γλώσσα SPARQL ορίζει τέσσερις διαφορετικές παραλλαγές στον τρόπο των ερωτηµάτων που ο κάθε τρόπος έχει διαφορετικό σκοπό.

- SELECT ερώτηµα: χρησιµοποιείται για την εξαγωγή τιµών σε µορφή πίνακα.
- CONSTRUCT ερώτηµα: χρησιµοποιείται για την εξαγωγή τιµών και τη µεταµόρφωσή τους σε RDF δεδοµένα.
- ASK ερώτηµα: Χρησιµοποιείται για να παρέχει µία απάντηση του τύπου Σωστό/Λάθος.
- DESCRIBE ερώτηµα: Χρησιµοποιείται για να εξάγει ένα RDF γράφηµα.

### **Οι µεταβλητές στην SPARQL χρησιµοποιούν το πρόθεµα "?" ή "\$".**

Ας δούµε ένα απλό παράδειγµα µέσα από το Sesame.

<u> 1989 - Jan Samuel Barbara, margaret e</u>

<sup>&</sup>lt;sup>6</sup> Reuters. (2006). *Berners-Lee looks for Web's big leap.* Διαθέσιμο:

http://web.archive.org/web/20070930221904/http://news.zdnet.co.uk/internet/0,1000000097,39270671, 00.htm. Τελευταία πρόσβαση 18 Ιουνίου 2013.

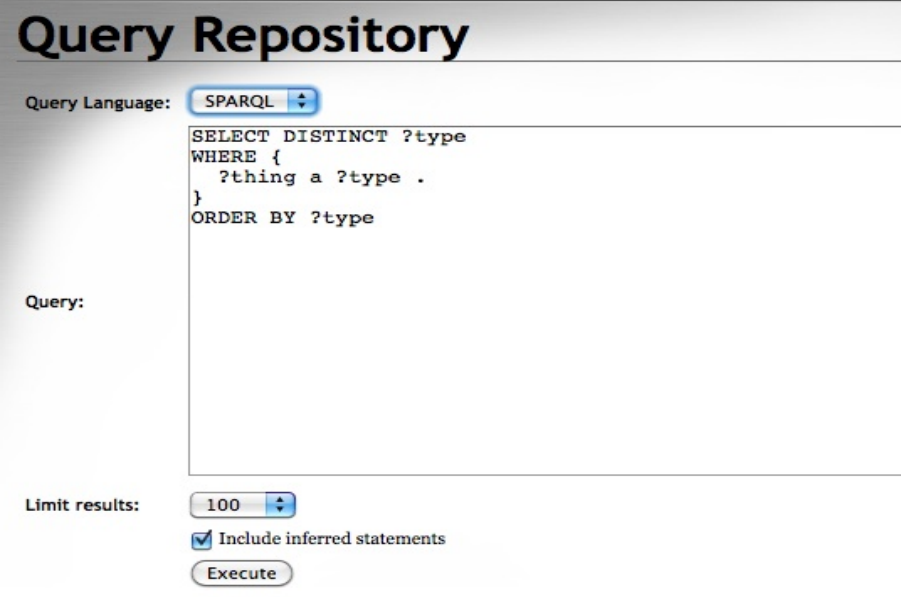

**Εικόνα 17 - "SPARQL Query στο Sesame"**

Το παραπάνω ερώτηµα απλά µας δίνει σαν απάντηση µία λίστα µε τους τύπους που περιγράφονται µέσα στα δεδοµένα.

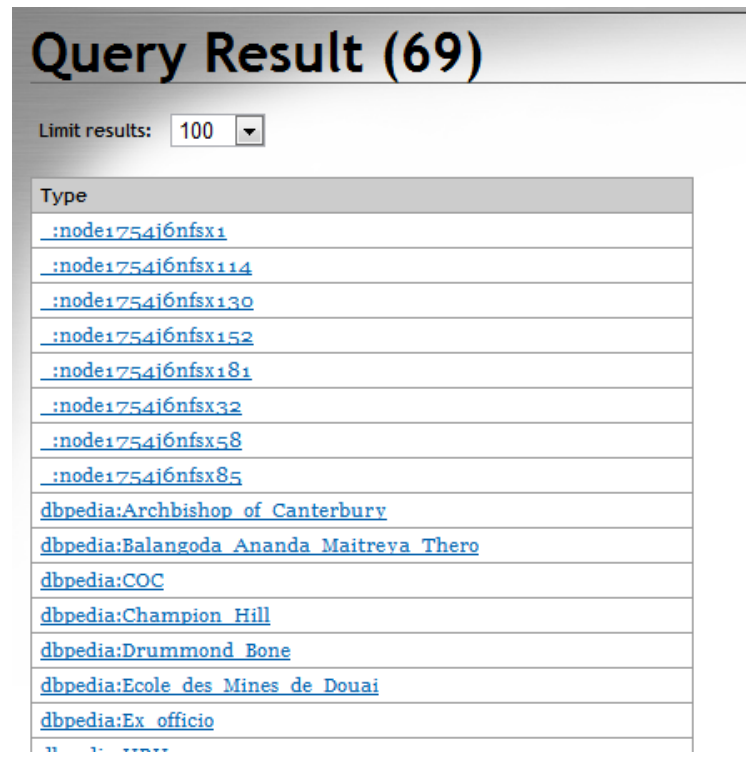

**Εικόνα 18 - "Απαντήσεις SPARQL Query στο Sesame"**

Ας δούµε µερικά παραδείγµατα πάνω στην οντολογία που έχουµε φτιάξει. Έστω ότι θέλουµε να εµφανίσουµε τις ιστοσελίδες από τα πανεπιστήµια δίπλα από τα ονόµατα τους.

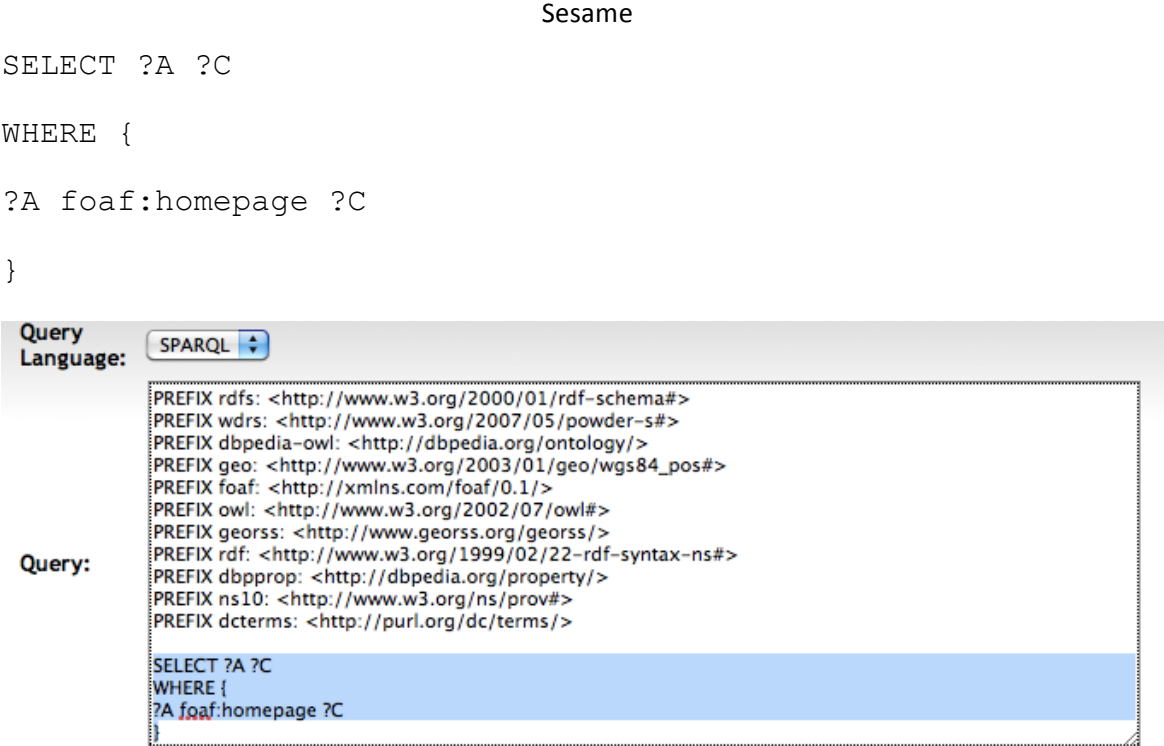

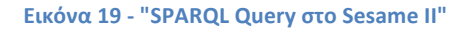

Å

### Και η απάντηση θα είναι:

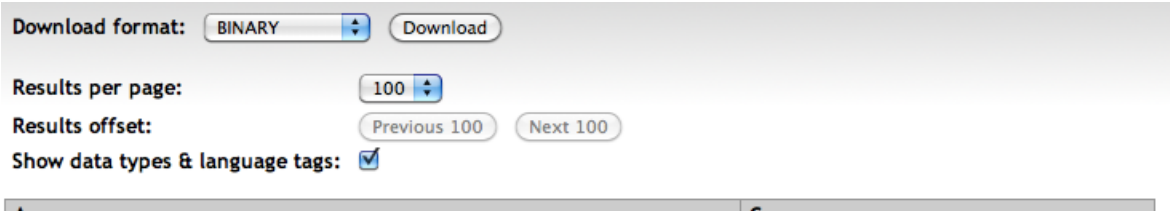

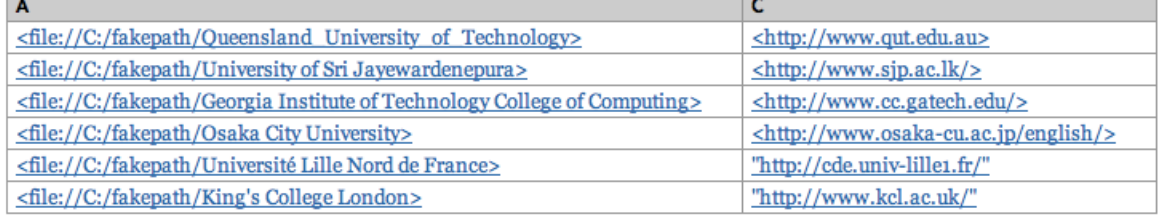

**Εικόνα 20 - "Απαντήσεις SPARQL Query στο Sesame II"**

## **3.5 Υπόλοιπες επιλογές στο Sesame**

### **Namespaces στα Αποθετήρια**

Εκτός από τις βασικές λειτουργίες του Sesame δηλαδή εισαγωγή δεδοµένων και δηµιουργία ερωτηµάτων το Sesame παρέχει και άλλες λειτουργίες. Μπορούµε να αλλάξουµε τα namespaces αφού διαλέξουµε την επιλογή «Namespaces» από την αριστερή στήλη στο περιβάλλον του Sesame.

 $\boxed{\bullet}$ 

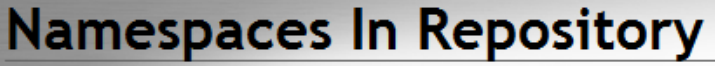

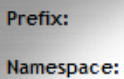

 $\overline{P}$ 

Update Delete

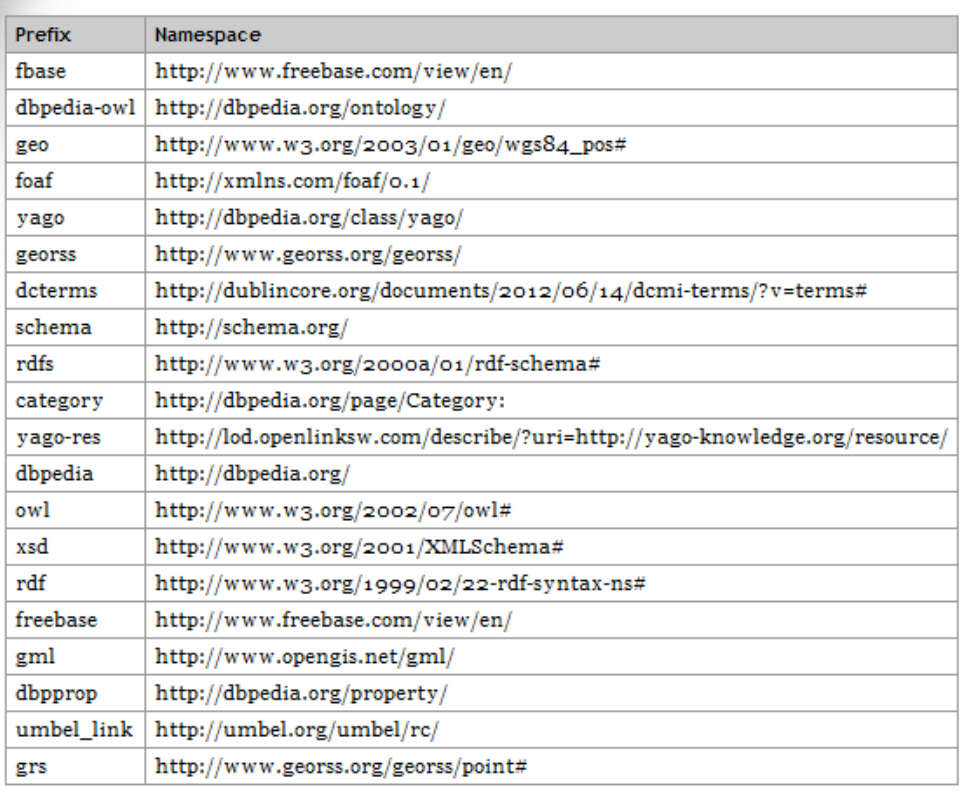

**Εικόνα 21 - "Namespaces στο Sesame"**

Από το περιβάλλον αυτό µπορούµε να σβήσουµε ή να ενηµερώσουµε τα namespaces και τα προθέµατα.

## **Τύποι στο Αποθετήριο (Repository)**

Σε αυτό το tab του Sesame µπορούµε να δούµε όλους τους τύπους που έχουµε χρησιµοποιήσει στο αρχείο RDF. Στην ουσία βλέπουµε όλες τις ετικέτες του αρχείου. Οι ετικέτες στο RDF αρχείο χρησιµοποιούνται όπως σε ένα HTML αρχείο.

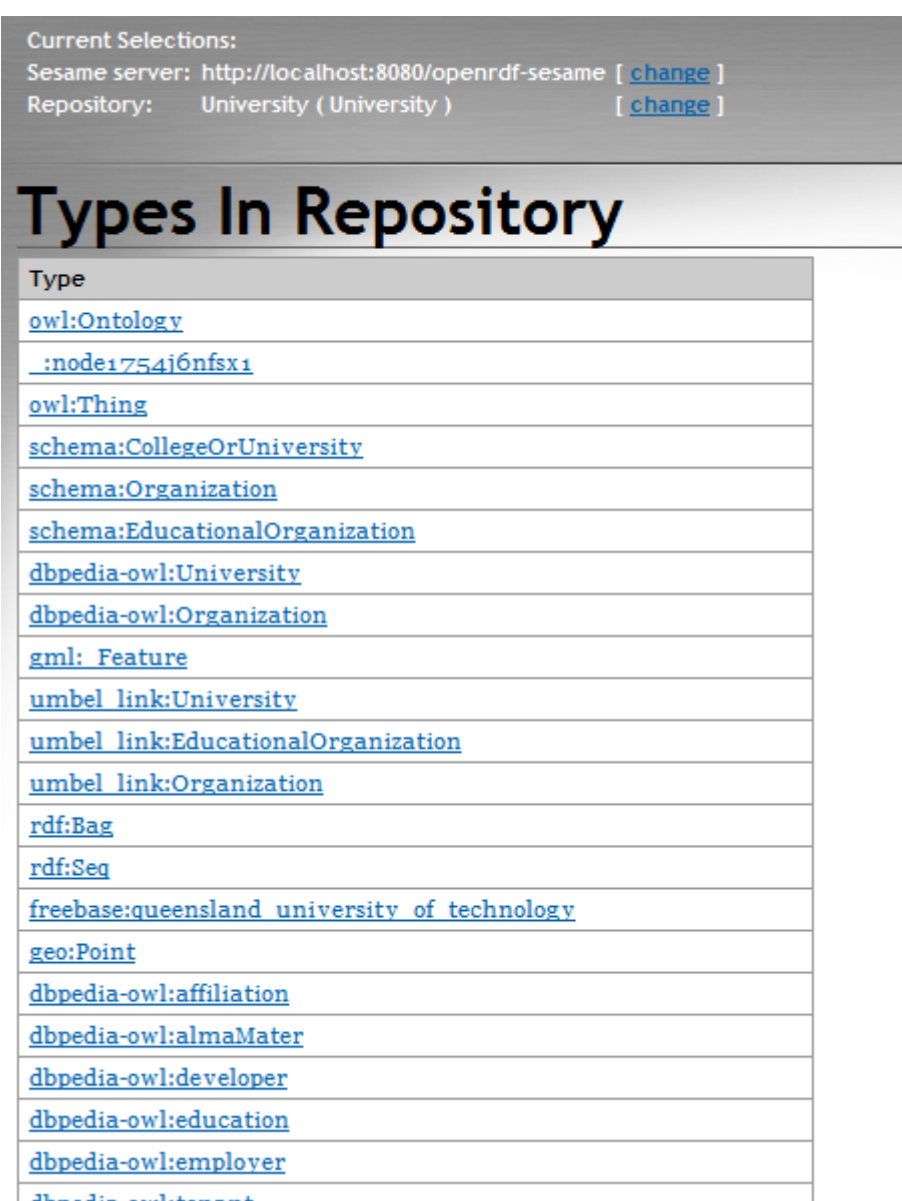

dhnadin awlitannut

**Εικόνα 22 - "Τύποι στο αποθετήριο (Repository)"**

## **ΚΕΦΑΛΑΙΟ 4 ΔΗΜΙΟΥΡΓΙΑ RDF ΑΡΧΕΙΟΥ ΚΑΙ DBPEDIA**

### **ΕΙΣΑΓΩΓΗ**

Σε αυτό το κεφάλαιο θα γίνει µία αναφορά στον τρόπο µε τον οποίο δηµιουργήθηκε το RDF/XML αρχείο. Χρησιµοποιήθηκε για οντολογία η οντολογία του Πανεπιστηµίου (University) και οι πληροφορίες πάρθηκαν από το site της DBpedia.org.

Το site της DBpedia είναι ένα project που γίνεται µια προσπάθεια για την εξαγωγή δοµηµένων περιεχοµένων από τις πληροφορίες που δηµιουργήθηκαν στο πλαίσιο του project Wikipedia. Αυτό το δοµηµένο περιεχόµενο διατίθεται στη συνέχεια στο διαδίκτυο όπου επιτρέπεται στους χρήστες να θέσουν ερωτήµατα πάνω στις πληροφορίες αυτές. Το DBpedia έχει περιγραφεί από τον Tim Burners-Lee ως ένα από τα πιο διάσηµα µέρη του σηµασιολογικού ιστού.

Το project της DBpedia άρχισε από ανθρώπους από το Free University of Berlin και το University of Leipzig σε συνεργασία µε την εταιρεία OpenLink Software Inc. και το πρώτο σύνολο δεδοµένων δηµοσιευτηκε το 2007 αφήνοντας τους χρήστες να µπορούν να το χρησιµοποιήσουν.

Όπως αναφέρθηκε ήδη, στην παρούσα πτυχιακή εργασία, χρησιµοποιήθηκε η οντολογία του πανεπιστηµίου. Οι πληροφορίες πάρθηκαν από το site της DBpedia και συγκεκριµένα από τον σύνδεσµο http://live.dbpedia.org/ontology/University. Από την λίστα που φαίνεται σε αυτό το σύνδεσµο επιλέχτηκαν έξι από αυτά τα πανεπιστήµια ενδεικτικά και δηµιουργήθηκε το RDF/XML αρχείο περίπου 1500 σειρών.

Πριν όµως αναφερθούν περισσότερες λεπτοµέρειες για το αρχείο RDF/XML θα γίνει µία αναφορά σε όλους τους τύπους δεδοµένων που υποστηρίζει το Sesame, και γενικότερα η τεχνολογία του σηµασιολογικού ιστού, δηλαδή στους τύπους TriG, BinaryRDF, Trix, N-Triples, N3 και Turtle.

## **4.1 ΜΟΡΦΗ ΔΕΔΟΜΕΝΩΝ**

### **TriG**

Η TriG είναι µία σειριακή µορφοποίηση που χρησιµοποιείται για γραφήµατα RDF. Είναι µία µορφή απλού κειµένου η οποία χρησιµοποιείται επίσης για RDF σύνολα δεδοµένων και προσφέρει µία συµπαγή και ευανάγνωστη ενναλακτική λύση από την σύνταξη TriX η οποία θα αναφερθεί παρακάτω.

Η TriG είναι σχεδόν σαν την Turtle αλλά εκτεταµένη µε:

- «{» και «}» για να οµαδοποιεί τριάδες σε πολλαπλά γραφήµατα
- Γενικά «απαιτεί» να προηγούνται τα ονοµατοποιηµένα γραφήµατα από τα ονόµατα τους.
- Προαιρετικό «=» και «.» µετά από κάθε γράφηµα για συµβατότητα µε N3.

Το επόµενο παράδειγµα κωδικοποιεί τρία ονοµατισµένα γραφήµατα:

```
# TriG Example Document 1
# This document encodes three graphs.
@prefix rdf: <http://www.w3.org/1999/02/22-rdf-syntax-
ns#> .
@prefix xsd: <http://www.w3.org/2001/XMLSchema#> .
@prefix swp: <http://www.w3.org/2004/03/trix/swp-1/> .
@prefix dc: <http://purl.org/dc/elements/1.1/> .
@prefix ex: <http://www.example.org/vocabulary#> .
@prefix : <http://www.example.org/exampleDocument#> .
:G1 { :Monica ex:name "Monica Murphy" . 
       :Monica ex:homepage <http://www.monicamurphy.org> .
      : Monica ex: email <mailto: monica@monicamurphy.org> .
       :Monica ex:hasSkill ex:Management }
:G2 { :Monica rdf:type ex:Person .
       :Monica ex:hasSkill ex:Programming }
:G3 { :G1 swp:assertedBy :w1 .
       _:w1 swp:authority :Chris .
      :w1 dc:date "2003-10-02"^^xsd:date .
       :G2 swp:quotedBy _:w2 .
 :G3 swp:assertedBy _:w2 .
 _:w2 dc:date "2003-09-03"^^xsd:date .
       _:w2 swp:authority :Chris .
       :Chris rdf:type ex:Person . 
      :Chris ex:email <mailto:chris@bizer.de> \}<sup>7</sup>
```
## **TriX**

<u> 1989 - Jan Samuel Barbara, margaret e</u>

Η γλώσσα TriX (Triples in XML) είναι µία σειριακή µορφοποίηση για γραφήµατα RDF. Πρόκειται για µία µορφή XML που χρησιµοποιείται για ονοµατισµένα γραφήµατα και σύνολα δεδοµένων RDF και προσφέρει µια συµπαγή και ευανάγνωστη εναλλακτική λύση από την RDF/XML σύνταξη.

<sup>&</sup>lt;sup>7</sup> Bizer, Cyganiak. (2004). *The TriG Syntax.* Διαθέσιμο: http://wifo5-03.informatik.unimannheim.de/bizer/trig/Spec/. Τελευταία πρόσβαση 18 Ιουνίου 2013.

# **Παράδειγµα:** <sup>8</sup>

```
<TriX><graph>
<triple>
<uri>http://example.org/Bob</uri>
<uri>http://example.org/wife</uri>
<uri>http://example.org/Mary</uri>
</triple>
<triple>
<uri>http://example.org/Bob</uri>
<uri>http://example.org/name</uri>
<plainLiteral>Bob</plainLiteral>
</triple>
<triple>
<uri>http://example.org/Mary</uri>
<uri>http://example.org/age</uri>
<typedLiteral 
datatype="http://www.w3.org/2001/XMLSchema#integer">32</typed
Literal>
</triple>
</graph>
\langleTriX>
```
# **N-Triples**

H N-Triples είναι µία σειριακή µορφοποίηση απλού κειµένου και χρησιµοποιείται για την δήλωση RDF γραφηµάτων. Δεν πρέπει να συγχέεται µε τη µορφή Ν3 που είναι ένα υπερσύνολο της Turtle.

Κάθε γραµµή ενός αρχείου µε τη µορφή N-Triples αντιπροσωπεύει µία δήλωση πληροφορίας ή ενός σχόλιου. Κάθε δήλωση αποτελείται από τρία µέρη χωρισµένη από κενά.

- Το θέµα
- Το κατηγόρημα

<u> 1989 - Jan Samuel Barbara, margaret e</u>

• Το αντικείµενο

Και η δήλωση τερµατίζεται µε µία τελεία.

<sup>&</sup>lt;sup>8</sup> Caroll, Stickler. (2003). *Trix: An XML Seriglization for RDF Triples.* Διαθέσιμο: http://sw.nokia.com/trix/examples.xml. Τελευταία πρόσβαση 18 Ιουνίου 2013.

### Παράδειγμα: <sup>9</sup>

```
# The N-Triples statements below are equivalent to this 
RDF/XML:
#
# <rdf:RDF xmlns=http://xmlns.com/foaf/0.1/
# xmlns:dc="http://purl.org/dc/terms/"
          # xmlns:rdf="http://www.w3.org/1999/02/22-rdf-
syntax-ns#">
# <Document 
rdf:about="http://www.w3.org/2001/sw/RDFCore/ntriples/">
# <dc:title xml:lang="en-US">N-Triples</dc:title>
# <maker>
# <Person rdf:nodeID="art">
# <name>Art Barstow</name>
# </Person>
# </maker>
# <maker>
# <Person rdf:nodeID="dave">
# <name>Dave Beckett</name>
# </Person>
# </maker>
# </Document>
# </rdf:RDF>
<http://www.w3.org/2001/sw/RDFCore/ntriples/> 
<http://www.w3.org/1999/02/22-rdf-syntax-ns#type> ↵
    <http://xmlns.com/foaf/0.1/Document> .
<http://www.w3.org/2001/sw/RDFCore/ntriples/> 
<http://purl.org/dc/terms/title> "N-Triples"@en-US .
<http://www.w3.org/2001/sw/RDFCore/ntriples/> 
<http://xmlns.com/foaf/0.1/maker> _:art .
<http://www.w3.org/2001/sw/RDFCore/ntriples/> 
<http://xmlns.com/foaf/0.1/maker> _:dave .
_:art <http://www.w3.org/1999/02/22-rdf-syntax-ns#> 
<http://xmlns.com/foaf/0.1/Person> .
_:art <http://xmlns.com/foaf/0.1/name> "Art Barstow".
```
<u> 1989 - Jan Samuel Barbara, margaret e</u>

<sup>&</sup>lt;sup>9</sup> Grant, Beckett. (2004). *RDF Test Cases.* Διαθέσιμο: http://www.w3.org/TR/rdf-testcases/#ntriples. Τελευταία πρόσβαση 18 Ιουνίου 2013.

```
_:dave <http://www.w3.org/1999/02/22-rdf-syntax-ns#> 
<http://xmlns.com/foaf/0.1/Person> .
```

```
:dave <http://xmlns.com/foaf/0.1/name> "Dave Beckett".^{10}
```
## **N3 ή Notation 3**

Η Notation 3 ή αλλιώς N3 όπως είναι ευρέως γνωστή, είναι µια σειριακή µορφοποίηση για την παρουσίαση RDF µοντέλων, σχεδιασµένη µε κριτήριο την εύκολη ανάγνωση από τους χρήστες. Η N3 είναι πιο συµπαγής και ευανάγνωστη από την RDF/XML.<sup>11</sup>

Επίσης αξίζει να σηµειωθεί ότι ότι η Ν3 είναι ένα υπερσύνολο της Turtle που θα αναφερθεί παρακάτω.

Ας δούµε ένα παράδειγµα σε RDF/XML και πως γίνεται αυτό σε N3.

Παράδειγµα:

```
<rdf:RDF
     xmlns:rdf=http://www.w3.org/1999/02/22-rdf-syntax-ns#
     xmlns:dc="http://purl.org/dc/elements/1.1/"> 
<rdf:Description 
rdf:about="http://en.wikipedia.org/wiki/Tony_Benn"> 
<dc:title>Tony Benn</dc:title>
     <dc:publisher>Wikipedia</dc:publisher> 
</rdf:Description>
\langle/rdf:RDF>
```
και το ίδιο σε N3:

<u> 1989 - Jan Samuel Barbara, margaret e</u>

```
@prefix dc: <http://purl.org/dc/elements/1.1/>.
<http://en.wikipedia.org/wiki/Tony_Benn>
  dc:title "Tony Benn";
  dc:publisher "Wikipedia".
```
## **Turtle**

Η Turtle είναι και αυτή µία σειριακή µορφοποίηση για RDF γραφήµατα. Είναι ένα υποσύνολο της Ν3 και ένα υπερσύνολο της µινιµαλιστικής Ν-Triples. Η Turtle

<sup>&</sup>lt;sup>10</sup> Grant, Beckett. (2004). *RDF Test Cases.* Διαθέσιμο: http://www.w3.org/TR/rdf-testcases/#ntriples. Τελευταία πρόσβαση 18 Ιουνίου 2013.<br><sup>11</sup> Berners-Lee, Connolly. (2011). *Notation3 (N3): A readable RDF syntax.* Διαθέσιμο:

http://www.w3.org/TeamSubmission/n3/. Τελευταία πρόσβαση 18 Ιουνίου 2013.

γενικά απο τις πιο δηµοφιλής µορφές δηµιουργίας δεδοµένων στους προγραµµατιστές σηµασιολογικού ιστού.

## Παράδειγµα:

```
@prefix rdf: <http://www.w3.org/1999/02/22-rdf-syntax-ns#> . 
@prefix dc: <http://purl.org/dc/elements/1.1/> . 
@prefix ex: <http://example.org/stuff/1.0/> .
  http://www.w3.org/TR/rdf-syntax-grammar
    dc:title "RDF/XML Syntax Specification (Revised)" ; 
ex:editor [
      ex:fullname "Dave Beckett";
```

```
 ex:homePage http://purl.org/net/dajobe/
```

```
\cdot<sup>12</sup>
```
# **4.2 ΔΗΜΙΟΥΡΓΙΑ ΟΝΤΟΛΟΓΙΑΣ ΠΑΝΕΠΙΣΤΗΜΙΟΥ**

Για την καλύτερη εξέταση και παρουσίαση του προγράµµατος "Sesame" κρίθηκε απαραίτητο να δηµιουργηθεί µία οντολογία, αυτή του Πανεπιστηµίου. Οι πληροφορίες για την δηµιουργία της οντολογίας πάρθηκαν από το σύνδεσµο http://live.dbpedia.org/ontology/University. Κρίθηκε σκόπιµο για το λόγο του ότι το αρχείο RDF/XML που περιλαµβάνει την οντολογία του πανεπιστηµίου είναι 1500 σειρές περίπου, να παρουσιαστεί, ενδεικτικά, η υλοποίηση σε RDF/XML ενός πανεπιστηµίου ώστε να τεθούν ερωτήµατα πάνω σε αυτή και να παρουσιαστούν οι δυνατότητες του προγράµµατος.

Είναι σηµαντικό να αναφερθεί ότι κατά την διάρκεια δηµιουργίας µιας οντολογίας καλό είναι να χρησιµοποείται κάποιος compiler για την σωστή σύνταξη του αρχείου. Για τις ανάγκες αυτές χρησιµοποιήθηκε ο online editor στη σελίδα: http://www.w3.org/RDF/Validator/.

Στην πρώτη γραµµή του αρχείου έχουµε:

<u> 1989 - Jan Samuel Barbara, margaret e</u>

```
<?xml version="1.0" encoding="iso-8859-1"?>
```
όπου έχουµε µία δήλωση XML όπως ξεκινάνε συνήθως όλα τα αρχεία XML έτσι και στα αρχεία RDF/XML έχουµε κάτι αντίστοιχο. Η δήλωση XML δεν είναι απαραίτητη ωστόσο αν χρησιµοποιηθεί θα πρέπει να είναι στην πρώτη γραµµή του αρχείου χωρίς να προηγείται άλλο περιεχόµενο η ακόµα και κάποιο κενό.

<sup>&</sup>lt;sup>12</sup> Beckett, Berners-Lee. (2008). *Turtle - Terse RDF Triple Language*. Διαθέσιμο:

http://www.w3.org/TeamSubmission/turtle/. Τελευταία πρόσβαση 18 Ιουνίου 2013.

## Στη συνέχεια έχουµε:

```
<rdf:RDF
   xmlns:rdf="http://www.w3.org/1999/02/22-rdf-syntax-ns#"
   xmlns:dbpprop="http://dbpedia.org/property/"
   xmlns:dbpedia-owl="http://dbpedia.org/ontology/"
   xmlns:grs="http://www.georss.org/georss/point#"
   xmlns:owl="http://www.w3.org/2002/07/owl#"
    xmlns:rdfs="http://www.w3.org/2000a/01/rdf-schema#"
    xmlns:schema="http://schema.org/"
    xmlns:gml="http://www.opengis.net/gml/"
    xmlns:umbel_link="http://umbel.org/umbel/rc/"
    xmlns:fbase="http://www.freebase.com/view/en/"
    xmlns:geo="http://www.w3.org/2003/01/geo/wgs84_pos#"
    xmlns:xsd="http://www.w3.org/2001/XMLSchema#"
    xmlns:foaf="http://xmlns.com/foaf/0.1/"
    xmlns:dbpedia="http://dbpedia.org/"
    xmlns:category="http://dbpedia.org/page/Category:"
    xmlns:yago="http://dbpedia.org/class/yago/"
    xmlns:yago-
res="http://lod.openlinksw.com/describe/?uri=http://yago-
knowledge.org/resource/"
xmlns:dcterms="http://dublincore.org/documents/2012/06/14/dcmi-
```

```
terms/?v=terms#"
    xmlns:georss="http://www.georss.org/georss/"
    xmlns:freebase="http://www.freebase.com/view/en/">
```
όπου όπως αναφέρθηκε και σε προηγούµενο κεφάλαιο έχουµε την ετικέτα <rdf:RDF>, που στην ουσία µετατρέπει το αρχείο µας σε RDF αρχείο, και στη συνέχεια έχουµε ένα σύνολο από δηλώσεις προθεµάτων. Αυτό σηµαίνει ότι µέσα στην οντολογία κάποια στοιχεία µπορούν να αναφέρονται στο πρόθεµα αντί σε ολόκληρη την ιστοσελίδα. Για παράδειγµα τα στοιχεία θα µπορούν να αναφερθούν στο πρόθεµα gml που έχει σαν χώρο ονοµάτων την ιστοσελίδα: http://www.opengis.net/gml/.

Στη συνέχεια του αρχείου έχουµε:

```
<owl:Ontology rdf:about="">
    <rdfs:comment>An ontology about University</rdfs:comment>
</owl:Ontology>
```
Αν και µία οντολογία δεν είναι απαραίτητο να περιλαµβάνει επικεφαλίδα, είναι καλό να υπάρχει έτσι ώστε να βοηθάει τους άλλους χρήστες να καταλάβουν τι περιέχει η οντολογία.

Στη συνέχεια έχουµε την αρχή του πανεπιστηµίου:

```
<rdf:Description
rdf:about="King's College London">
```
<dbpedia-owl:abstract>King's College London (informally King's or KCL) is a public research university located in London, United Kingdom, and a constituent college of the federal

University of London. King's has a claim to being the third-oldest university in England, having been founded by King George IV and the Duke of Wellington in 1829, receiving its royal charter in the same year. In 1836 King's became one of the two founding colleges of the University of London. King's is organised into nine Schools of Study, spread across four Thames-side campuses in central London and another in Denmark Hill, South London. It is one of the largest centres for graduate and post-graduate medical teaching and biomedical research in Europe; it is home to six Medical Research Council centres, the most of any British university, and is a founding member of the King's Health Partners academic health sciences centre. King's has around 18,600 full-time students and 5,030 staff and had a total income of £524.1 million in 2010/11, of which £147.1 million was from research grants and contracts. King's is ranked 63rd in the world (and 16th in Europe) in the 2010 Academic Ranking of World Universities, 21st in the world (and 6th in Europe) in the 2010 QS World University Rankings, and 77th in the world (and 15th in Europe) in the 2010 Times Higher Education World University Rankings. There are currently 10 Nobel Prize laureates amongst King's alumni and current and former faculty. In September 2010, The Sunday Times selected King's as its "University of the Year". King's is a member of the Association of Commonwealth Universities, the European University Association, the Russell Group and Universities UK. It forms part of the 'Golden Triangle' of British universities.</dbpediaowl:abstract>

Όπου έχουµε την ετικέτα της περίληψης για το πανεπιστήµιο του King's College.

Στην παρακάτω ετικέτα παρατηρούµε σε ποιους συναιτερισµούς υπάγεται το πανεπιστήµιο:

```
<dbpedia-owl:affiliation>
   <rdf:Bag>
   <dbpedia:University_of_London/>
   <dbpedia:European_University_Association/>
   <dbpedia:Russell_Group/>
   <dbpedia:Association_of_Commonwealth_Universities/>
   <dbpedia:Golden_Triangle_UK_universities
rdf:resource="http://live.dbpedia.org/page/Golden_Triangle_(UK_uni
versities)"/>
   </rdf:Bag>
</dbpedia-owl:affiliation>
```
Παρατηρούµε ότι κάνουµε χρήση της ετικέτας <rdf:Bag> όπου όπως αναφέρθηκε παραπάνω τη χρησιµοποιούµε όταν θέλουµε να περιγράψουµε µία συλλογή από αντικείµενα, που στην προκειµένη περίπτωση είναι το σύνολο των συναιτερισµών.

Στη συνέχεια έχουµε:

<dbpedia-owl:chancellor><dbpedia:HRH/></dbpedia-owl:chancellor>

```
<dbpedia-owl:endowment>1.2467E8</dbpedia-owl:endowment>
   <dbpedia-
owl:head><rdf:Bag><dbpedia:Charles_Wellesley_Marquess_of_Douro
rdf:resource="http://live.dbpedia.org/page/Charles_Wellesley,_Marq
uess_of_Douro"/></rdf:Bag></dbpedia-owl:head>
    <dbpedia-owl:mascot>Reggie the Lion</dbpedia-owl:mascot>
   <dbpedia-owl:motto>
   <rdf:Bag>
   <rdf:li>With Holiness and Wisdom</rdf:li>
   <rdf:li>Sancte et Sapienter</rdf:li>
   \lt/rdf:Baa</dbpedia-owl:motto>
   <dbpedia-owl:numberOfPostgraduateStudents>6310</dbpedia-
owl:numberOfPostgraduateStudents>
    <dbpedia-owl:numberOfStudents>18630</dbpedia-
owl:numberOfStudents>
    <dbpedia-owl:numberOfUndergraduateStudents>12320</dbpedia-
owl:numberOfUndergraduateStudents>
   <dbpedia-owl:principal><dbpedia:Rick_Trainor/></dbpedia-
owl:principal>
   <dbpedia-
owl:thumbnail>http://upload.wikimedia.org/wikipedia/commons/thumb/
a/af/Kcl-logo.svg/200px-Kcl-logo.svg.png</dbpedia-owl:thumbnail>
    <dbpedia-owl:type
rdf:resource="http://live.dbpedia.org/page/Public_university"/>
   <dbpedia-owl:wikiPageExternalLink>
     <rdf:Bag>
          <rdf:li rdf:resource="http://www.kcl.ac.uk/"/>
          <rdf:li
rdf:resource="http://www.shl.lon.ac.uk/specialcollections/archives
/studentrecords.shtml"/>
          <rdf:li
rdf:resource="http://www.ull.ac.uk/specialcollections/archives/mil
itaryservice.shtml"/>
          <rdf:li rdf:resource="http://www.kcl.ac.uk/kcvb/"/>
          <rdf:li
rdf:resource="http://www.kcl.ac.uk/iss/library/"/>
          <rdf:li rdf:resource="http://www.kcl.ac.uk/global/"/>
          <rdf:li
rdf:resource="http://www.kcl.ac.uk/college/policyzone/"/>
          <rdf:li rdf:resource="http://www.kcl.ac.uk/ikings/"/>
          <rdf:li
rdf:resource="http://www.kcl.ac.uk/prospectus/"/>
          <rdf:li
rdf:resource="http://www.kcl.ac.uk/virtualtour/strand-
campus.html"/>
          <rdf:li
rdf:resource="http://www.kcl.ac.uk/about/history/175/"/>
          <rdf:li rdf:resource="http://www.kbkcl.co.uk"/>
     </rdf:Bag>
     </dbpedia-owl:wikiPageExternalLink>
```
όπου παρατηρούµε πληροφορίες για το πανεπιστήµιο του King's College όπως ποιος είναι ο πρύτανης, ποιο είναι το σύνθηµα του πανεπιστηµίου, πόσους

συνολικά φοιτητές απασχολεί και τέλος έχουµε ένα σύνολο από συνδέσµους σχετικούς µε το πανεπιστήµιο.

Στη συνέχεια παρουσιάζεται ολόκληρο το τµήµα της οντολογίας του πανεπιστηµίου του King's College, όπου το νόηµα των περισσότερων ετικετών µε τη βοήθεια των παραπάνω, είναι προφανές:

```
<dbpprop:campus>Urban</dbpprop:campus>
  <dbpprop:caption>Arms of King's College London</dbpprop:caption>
  <dbpprop:chancellor>HRH The Princess Royal</dbpprop:chancellor>
  <dbpprop:city>London</dbpprop:city>
  <dbpprop:commons>Category:King's College 
London</dbpprop:commons>
  <dbpprop:complete>16</dbpprop:complete>
  <dbpprop:country>United Kingdom</dbpprop:country>
  <dbpprop:endowment>1.2467E8</dbpprop:endowment>
  <dbpprop:established>1829</dbpprop:established>
  <dbpprop:free>
    <rdf:Bag>
    <rdf:li><dbpedia:Archbishop_of_Canterbury/></rdf:li>
   <rdf:li><dbpedia:Ex_officio/></rdf:li>
   \lt/rdf:Bag>
  </dbpprop:free>
  <dbpprop:freeLabel>Visitor</dbpprop:freeLabel>
  <dbpprop:head>
  <rdf:Bag>
  <dbpedia:Charles_Wellesley_Marquess_of_Douro
rdf:resource="http://live.dbpedia.org/page/Charles_Wellesley,_Marq
uess_of_Douro"/>
  </rdf:Bag>
  </dbpprop:head>
  <dbpprop:headLabel>Chairman of the Council</dbpprop:headLabel>
  <dbpprop:imageName>KCL Coat of arms1.png</dbpprop:imageName>
  <dbpprop:imageSize>140</dbpprop:imageSize>
  <dbpprop:latinName>Regis Collegium 
Londinensi</dbpprop:latinName>
  <dbpprop:line>0</dbpprop:line>
  <dbpprop:logo>160</dbpprop:logo>
  <dbpprop:mascot><rdf:Bag>
  <dbpedia:Kings_College_London_Students_UnionMascot
rdf:resource="http://live.dbpedia.org/page/King's_College_London_S
tudents'_Union%23Mascot"/>
  </rdf:Bag>
  </dbpprop:mascot>
  <dbpprop:motto>Sancte et Sapienter</dbpprop:motto>
  <dbpprop:mottoeng>With Holiness and Wisdom</dbpprop:mottoeng>
  <dbpprop:n>Category:King's College London</dbpprop:n>
  <dbpprop:name>King's College London</dbpprop:name>
  <dbpprop:newletter>Comment</dbpprop:newletter>
```

```
 <dbpprop:postgrad>6310</dbpprop:postgrad>
   <dbpprop:principal><dbpedia:Rick_Trainor/></dbpprop:principal>
   <dbpprop:q>Category:King's College London</dbpprop:q>
   <dbpprop:qsN>6</dbpprop:qsN>
   <dbpprop:qsW>27</dbpprop:qsW>
   <dbpprop:s>Category:King's College London</dbpprop:s>
   <dbpprop:species>no</dbpprop:species>
   <dbpprop:students>18630</dbpprop:students>
   <dbpprop:sundayTimes>17</dbpprop:sundayTimes>
   <dbpprop:theGuardian>30</dbpprop:theGuardian>
   <dbpprop:theN>7</dbpprop:theN>
   <dbpprop:theTimes>24</dbpprop:theTimes>
   <dbpprop:theW>56</dbpprop:theW>
   <dbpprop:type>
       <rdf:Bag>
       <dbpedia:Public_university/>
       </rdf:Bag>
   </dbpprop:type>
   <dbpprop:undergrad>12320</dbpprop:undergrad>
   <dbpprop:v>no</dbpprop:v>
   <dbpprop:website>http://www.kcl.ac.uk/</dbpprop:website>
   <dbpprop:wikiPagesUsesTemplate>
       <rdf:Bag>
            <dbpedia:TemplateInfobox_university
rdf:resource="http://live.dbpedia.org/page/Template:Infobox_univer
sity"/>
            <dbpedia:TemplateSister_project_links
rdf:resource="http://live.dbpedia.org/page/Template:Sister_project
_links"/>
            <dbpedia:TemplateInfobox_UK_university_rankings
rdf:resource="http://live.dbpedia.org/page/Template:Infobox_UK_uni
versity_rankings"/>
       </rdf:Bag>
   </dbpprop:wikiPagesUsesTemplate>
   <dbpprop:wikt>no</dbpprop:wikt>
   <dbpedia:TemplateInfobox_UK-university_rankings>
       <rdf:Bag>
      <rdf:li>Complete</rdf:li>
       <rdf:li>QS_W</rdf:li>
       <rdf:li>ARWU_W</rdf:li>
       <rdf:li>ARWU_N</rdf:li>
       <rdf:li>The_Guardian</rdf:li>
       <rdf:li>LINE_1</rdf:li>
       <rdf:li>The_Times</rdf:li>
      <rdf: li>Sunday Times</rdf: li>
       <rdf:li>THE_W</rdf:li>
      <rdf:li>QS N</rdf:li>
      <rdf:li>THE N</rdf:li>
       </rdf:Bag>
   </dbpedia:TemplateInfobox_UK-university_rankings>
   <dbpedia:TemplateInfobox_university>
   <rdf:Bag>
       <rdf:li>caption</rdf:li>
       <rdf:li>website</rdf:li>
```

```
 <rdf:li>type</rdf:li>
     <rdf:li>name</rdf:li>
    <rdf:li>country</rdf:li>
     <rdf:li>established</rdf:li>
     <rdf:li>affiliations</rdf:li>
     <rdf:li>logo</rdf:li>
     <rdf:li>city</rdf:li>
     <rdf:li>campus</rdf:li>
     <rdf:li>chancellor</rdf:li>
     <rdf:li>motto</rdf:li>
    <rdf:li>mascot</rdf:li>
    <rdf:li>principal</rdf:li>
     <rdf:li>students</rdf:li>
     <rdf:li>head</rdf:li>
     <rdf:li>free</rdf:li>
    <rdf:li>postgrad</rdf:li>
    <rdf:li>undergrad</rdf:li>
    <rdf: li>endowment</rdf: li>
     <rdf:li>mottoeng</rdf:li>
     <rdf:li>newsletter</rdf:li>
     <rdf:li>head_label</rdf:li>
     <rdf:li>image_size</rdf:li>
     <rdf:li>free_label</rdf:li>
     <rdf:li>image_name</rdf:li>
     <rdf:li>latin_name</rdf:li> 
 </rdf:Bag>
 </dbpedia:TemplateInfobox_university>
 <dbpedia:TemplateSister_project_links>
 <rdf:Bag>
     <rdf:li>species</rdf:li>
    <rdf:li>b</rdf:li>
     <rdf:li>s</rdf:li>
     <rdf:li>commons</rdf:li>
     <rdf:li>q</rdf:li>
     <rdf:li>v</rdf:li>
     <rdf:li>n</rdf:li>
     <rdf:li>wikt</rdf:li>
 </rdf:Bag> 
 </dbpedia:TemplateSister_project_links>
 <dcterms:subject>
 <rdf:Bag>
     <category:Kings_College_London/>
     <category:Grade_I_listed_buildings_in_London/>
     <category:Educational_institutions_established_in_1829/>
     <category:Grade_I_listed_educational_buildings/>
     <category:Russell_Group/>
     <category:Association_of_Commonwealth_Universities/>
     <category:Former_theological_colleges_in_England/>
     <category:establishments_in_England/> 
    </rdf:Bag </dcterms:subject>
```

```
Sesame
```

```
 <georss:point>51.511944444444445 -
0.11611111111111111</georss:point>
  <rdf:type>
  <rdf:Bag>
     <rdf:li><owl:Thing></owl:Thing></rdf:li>
    <rdf:li><schema:EducationalInstitution></schema:EducationalIns
titution></rdf:li>
    <rdf:li><gml: Feature></gml: Feature></rdf:li>
     <rdf:li><dbpedia-owl:Organization></dbpedia-
owl:Organization></rdf:li>
     <rdf:li><dbpedia-owl:University></dbpedia-
owl:University></rdf:li>
     <rdf:li><schema:Organization></schema:Organization></rdf:li>
```

```
<rdf:li><schema:CollegeOrUniversity></schema:CollegeOrUniversi
ty></rdf:li>
```

```
<rdf:li><schema:EducationalOrganization></schema:EducationalOr
qanization></rdf:li>
     <rdf:li><dbpedia-owl:Agent/></rdf:li>
```

```
 </rdf:Bag>
 </rdf:type>
```
 <rdfs:comment>King's College London (informally King's or KCL) is a public research university located in London, United Kingdom, and a constituent college of the federal University of London. King's has a claim to being the third-oldest university in England, having been founded by King George IV and the Duke of Wellington in 1829, receiving its royal charter in the same year. In 1836 King's became one of the two founding colleges of the University of London.</rdfs:comment>

```
<rdfs:label>King's College London</rdfs:label>
```

```
 <geo:lat>51.511944</geo:lat>
 <geo:long>-0.116111</geo:long>
```

```
<foaf:depiction>http://en.wikipedia.org/wiki/King%27s_College_Lond
on</foaf:depiction>
  <foaf:homepage>http://www.kcl.ac.uk/</foaf:homepage>
  <foaf:name>King's College London</foaf:name>
```

```
<foaf:page>http://en.wikipedia.org/wiki/King%27s_College_London</f
oaf:page>
  <dbpedia-owl:affiliation>
       <rdf:Bag>
       <dbpedia:St_Thomas_Hospital
rdf:resource="http://live.dbpedia.org/page/St_Thomas'_Hospital"/>
       <dbpedia:Kings_College_Hospital
rdf:resource="http://live.dbpedia.org/page/King's_College_Hospital
"/>
       <dbpedia:Evelina_Childrens_Hospital
rdf:resource="http://live.dbpedia.org/page/Evelina_Children's_Hosp
```

```
ital"/>
       <dbpedia:Maudsley_Hospital/>
       <dbpedia:Lambeth_Hospital/>
       <dbpedia:Royal_Academy_of_Dramatic_Art/>
       <dbpedia:University_Hospital_Lewisham/>
       </rdf:Bag> 
   </dbpedia-owl:affiliation>
   <dbpedia-owl:almaMater>
     <rdf:Bag>
       <dbpedia:Christopher_Lowson/>
       <dbpedia:Daniel_Poulter/>
       <dbpedia:Edmund_Gwenn/>
       <dbpedia:George_Carey/>
       <dbpedia:Julie_Morgan/>
       <dbpedia:Glafcos_Clerides/>
       <dbpedia:Fiona_Mactaggart/>
       <dbpedia:Gareth_Thomas_English_politician
rdf:resource="http://live.dbpedia.org/page/Gareth_Thomas_(English_
politician)"/>
       <dbpedia:Keith_Simpson_politician
rdf:resource="http://live.dbpedia.org/page/Keith_Simpson_(politici
an)"/>
       <dbpedia:Howard_Stoate/>
       <dbpedia:Gary_Streeter/>
       <dbpedia:Anthony_Pawson/>
       <dbpedia:Natascha_Engel/>
       <dbpedia:Douglas_Carswell/>
       <dbpedia:Yiruma/>
       <dbpedia:Michael_Denton/>
       <dbpedia:Roger_Woolger/>
       <dbpedia:John_Hillen/>
       <dbpedia:Arthur_C_Clarke
rdf: resource="http://live.dbpedia.org/page/Arthur C. Clarke"/>
       <dbpedia:Krisztina_Morvai/>
       <dbpedia:Kakoli_Ghosh_Dastidar/>
       <dbpedia:Sarah_Wollaston/>
       <dbpedia:Liz_Miller/>
       <dbpedia:Phillip_Lee_politician
rdf:resource="http://live.dbpedia.org/page/Phillip_Lee_(politician
)"/>
       <dbpedia:Simon_Wright_politician
rdf:resource="http://live.dbpedia.org/page/Phillip_Lee_(politician
)"/>
       <dbpedia:Nic_Dakin/>
       <dbpedia:Sarah_Newton/>
       <dbpedia:Francis_Chang-Sam/>
       <dbpedia:Sidney_Webb_1st_Baron_Passfield
rdf:resource="http://live.dbpedia.org/page/Sidney_Webb,_1st_Baron_
Passfield"/>
       <dbpedia:Peter_Higgs/>
       <dbpedia:William_Kingdon_Clifford/>
       <dbpedia:John_Wilmot_1st_Baron_Wilmot_of_Selmeston
rdf:resource="http://live.dbpedia.org/page/John_Wilmot,_1st_Baron_
Wilmot_of_Selmeston"/>
```

```
 <dbpedia:William_Christie_astronomer
rdf:resource="http://live.dbpedia.org/page/William_Christie_(astro
namer)"/>
       <dbpedia:Alfred_Milner_1st_Viscount_Milner
rdf:resource="http://live.dbpedia.org/page/Alfred_Milner,_1st_Visc
ount_Milner"/>
       <dbpedia:Tassos_Papadopoulos/>
       <dbpedia:John_Dunwoody/>
       <dbpedia:John_MacGregor_Baron_MacGregor_of_Pulham_Market
rdf:resource="http://live.dbpedia.org/page/John_MacGregor,_Baron_M
acGregor_of_Pulham_Market"/>
       <dbpedia:Mike_Dash/>
       <dbpedia:Michael_Fisher/>
       <dbpedia:Robin_Auld/>
      <dbpedia:Ted Rowlands Baron Rowlands
rdf:resource="http://live.dbpedia.org/page/Ted_Rowlands,_Baron_Row
lands"/>
       <dbpedia:James_Lowther_1st_Viscount_Ullswater
rdf:resource="http://live.dbpedia.org/page/James Lowther, 1st Visc
ount_Ullswater"/>
       <dbpedia:David_Owen/>
      <dbpedia: Horace King Baron Maybray-King
rdf:resource="http://live.dbpedia.org/page/Horace_King,_Baron_Mayb
ray-King"/>
       <dbpedia:Simon_Baron-Cohen/>
       <dbpedia:William_Brett_1st_Viscount_Esher
rdf:resource="http://live.dbpedia.org/page/William_Brett,_1st_Visc
ount Esher"/>
       <dbpedia:Ben_Goldacre/>
       <dbpedia:Peter_Price_politician
rdf:resource="http://live.dbpedia.org/page/Peter_Price_(politician
)"/>
       <dbpedia:Herbert_Wilson/>
       <dbpedia:John_Marek_politician
rdf:resource="http://live.dbpedia.org/page/John_Marek_(politician)
''/>
       <dbpedia:Robert_Ayres_scientist
rdf:resource="http://live.dbpedia.org/page/Robert_Ayres_(scientist
)"/>
       <dbpedia:Muhammad_Zafarullah_Khan/>
       <dbpedia:Mark_Francois/>
       <dbpedia:Kay_Swinburne/>
       <dbpedia:Abd_ar-Rahman_al-Bazzaz/>
       <dbpedia:France-Albert_Rene/>
       <dbpedia:Alex_Carlile_Baron_Carlile_of_Berriew
rdf:resource="http://live.dbpedia.org/page/Alex_Carlile,_Baron_Car
lile of Berriew"/>
       <dbpedia:Khushwant_Singh/>
       <dbpedia:William_Allen_Miller/>
       <dbpedia:John_Broadhurst/>
       <dbpedia:Raja_Ramanna/>
       <dbpedia:David_Rossdale/>
       <dbpedia:Edith_Summerskill_Baroness_Summerskill
rdf:resource="http://live.dbpedia.org/page/Edith Summerskill, Baro
ness_Summerskill"/>
```

```
 <dbpedia:Christopher_Geidt/>
       <dbpedia:Lewis_Wolpert/>
       <dbpedia:Harold_Watkinson_1st_Viscount_Watkinson
rdf:resource="http://live.dbpedia.org/page/Harold Watkinson, 1st V
iscount_Watkinson"/>
       <dbpedia:Christopher_Hill_bishop
rdf:resource="http://live.dbpedia.org/page/Christopher_Hill_(bisho
p)"/>
       <dbpedia:S_Rajaratnam
rdf:resource="http://live.dbpedia.org/page/S._Rajaratnam"/>
       <dbpedia:Marouf_al-Bakhit/>
       <dbpedia:Graeme_Knowles/>
       <dbpedia:Brandon_Lewis/>
       <dbpedia:G_G_Ponnambalam
rdf:resource="http://live.dbpedia.org/page/G._G._Ponnambalam"/>
       <dbpedia:Shaun_Spiers/>
       <dbpedia:Thomas_Willmore/>
       <dbpedia:Jack_Nicholls/>
       <dbpedia:David_Lary/>
       <dbpedia:Abdul_Koroma/>
       <dbpedia:Jack_Drummond/>
       <dbpedia:Jeremy_Sullivan/>
       <dbpedia:V_K_Samaranayake
rdf:resource="http://live.dbpedia.org/page/V._K._Samaranayake"/>
       <dbpedia:J_B_Dauda
rdf:resource="http://live.dbpedia.org/page/J._B._Dauda"/>
       <dbpedia:H_Stanley_Allen
rdf:resource="http://live.dbpedia.org/page/H._Stanley_Allen"/>
       <dbpedia:Keith_Newton_prelate
rdf:resource="http://live.dbpedia.org/page/Keith Newton (prelate)"
/ <dbpedia:Ukichiro_Nakaya/>
       <dbpedia:Maitree_Wickramasinghe/>
      \leqdbpedia:Tim Ellis bishop
rdf:resource="http://live.dbpedia.org/page/Tim_Ellis_(bishop)"/>
       <dbpedia:Roy_Screech/>
       <dbpedia:Tim_Thornton_bishop
rdf:resource="http://live.dbpedia.org/page/Tim_Thornton_(bishop)"/
>
       <dbpedia:Laurie_Green/>
       <dbpedia:Martyn_Jarrett/>
       <dbpedia:Hani_Al-Mazeedi/>
       <dbpedia:Philip_Sabin/>
       <dbpedia:N_H_Ashton
rdf:resource="http://live.dbpedia.org/page/Tim_Thornton_(bishop)"/
>
       <dbpedia:James_Moorhouse_politician
rdf:resource="http://live.dbpedia.org/page/James_Moorhouse_(politi
cian)"/>
       <dbpedia:Jenny_Rowe/>
       <dbpedia:David_Foskett/>
       <dbpedia:David_Penry-Davey/>
       <dbpedia:Charlie_Martin_scientist
rdf:resource="http://live.dbpedia.org/page/Charlie_Martin_(scienti
st)"/>
```

```
 <dbpedia:Andrew_Proud/>
       <dbpedia:Sarah_Joseph/>
       <dbpedia:Michael_Clark_British_politician
rdf:resource="http://live.dbpedia.org/page/Michael_Clark_(British_
politician)"/>
       <dbpedia:Michael_Ashikodi_Agbamuche/>
       <dbpedia:Milroy_Paul/>
       <dbpedia:S_C_Paul
rdf:resource="http://live.dbpedia.org/page/S._C._Paul"/>
       <dbpedia:Rohan_Pethiyagoda/>
       <dbpedia:J_T_Arulanantham
rdf:resource="http://live.dbpedia.org/page/J._T._Arulanantham"/>
       <dbpedia:Richard_Lewis_bishop_of_St_Edmundsbury_and_Ipswich
rdf:resource="http://live.dbpedia.org/page/Richard_Lewis_(bishop_o
f St Edmundsbury and Ipswich<sup>)"</sup>/>
     </rdf:Bag>
   </dbpedia-owl:almaMater>
   <dbpedia-owl:education>
   <rdf:Bag>
     <dbpedia:C_Northcote_Parkinson
rdf:resource="http://live.dbpedia.org/page/C. Northcote Parkinson"
/ <dbpedia:John_Thadeus_Delane/>
     <dbpedia:Arnold_Spencer-Smith/>
     <dbpedia:E_W_Bullinger
rdf:resource="http://live.dbpedia.org/page/E._W._Bullinger"/>
     <dbpedia:Lewis_Wolpert/>
     <dbpedia:Luan_de_Burgh/>
   </rdf:Bag>
   </dbpedia-owl:education>
   <dbpedia-owl:projectParticipant><dbpedia:TREAT-NMD/></dbpedia-
owl:projectParticipant>
   <dbpedia-owl:successor><dbpedia:Drummond_Bone/></dbpedia-
owl:successor>
   <dbpedia-owl:university>
   <rdf:Bag>
       <dbpedia:Chris_Sheasby/>
       <dbpedia:Edward_Pegge/>
   </rdf:Bag>
   </dbpedia-owl:university>
   <dbpedia-owl:wikiPageDisambiguates>
   <rdf:Bag>
   <dbpedia:Kings_College
rdf:resource="http://live.dbpedia.org/page/King's_College"/>
   <dbpedia:KCL/>
  </rdf:Bag>
   </dbpedia-owl:wikiPageDisambiguates>
   <dbpprop:wikiPageRedirects>
   <rdf:Bag>
       <dbpedia:Kings_College_London
rdf:resource="http://live.dbpedia.org/page/King's_College_London"/
```

```
>
       <dbpedia:Kings_College_London
rdf:resource="http://live.dbpedia.org/page/King's_College_London"/
>
       <dbpedia:Kings_College_University_of_London
rdf:resource="http://live.dbpedia.org/page/King's_College_London"/
>
       <dbpedia:Kings_College_London
rdf:resource="http://live.dbpedia.org/page/King's_College_London"/
>
       <dbpedia:Kings_College_London
rdf:resource="http://live.dbpedia.org/page/King's_College_London"/
>
       <dbpedia:Kings_College_London
rdf:resource="http://live.dbpedia.org/page/King's_College_London"/
>
       <dbpedia:Kings_College_London
rdf:resource="http://live.dbpedia.org/page/King's_College_London"/
>
       <dbpedia:Kings_london
rdf:resource="http://live.dbpedia.org/page/King's_College_London"/
>
       <dbpedia:Kings_london
rdf:resource="http://live.dbpedia.org/page/King's_College_London"/
>
       <dbpedia:Kings_College_London
rdf:resource="http://live.dbpedia.org/page/King's_College_London"/
>
       <dbpedia:Kings_College_London_Act_1997
rdf:resource="http://live.dbpedia.org/page/King's_College_London"/
>
       <dbpedia:Kings_College_London_Act_1997
rdf:resource="http://live.dbpedia.org/page/King's_College_London"/
\overline{\phantom{a}} </rdf:Bag>
   </dbpprop:wikiPageRedirects>
<dbpprop:AlmaMater><dbpedia:Tassos_Papadopoulos></dbpedia:Tassos_P
apadopoulos></dbpprop:AlmaMater>
   <dbpprop:affiliation>
       <rdf:Bag>
       <dbpedia:St_Thomas_Hospital
rdf:resource="http://live.dbpedia.org/page/St_Thomas'_Hospital"/>
       <dbpedia:Kings_College_Hospital
rdf:resource="http://live.dbpedia.org/page/King's_College_Hospital
''/>
       <dbpedia:Evelina_Childrens_Hospital
rdf:resource="http://live.dbpedia.org/page/Evelina_Children's_Hosp
ital"/>
       <dbpedia:Maudsley_Hospital/>
       <dbpedia:Lambeth_Hospital/>
       <dbpedia:Royal_Academy_of_Dramatic_Art/>
       <dbpedia:University_Hospital_Lewisham/>
       </rdf:Bag>
```
### </dbpprop:affiliation>

```
 <dbpprop:affiliations>
  <rdf:Bag>
     <dbpedia:Royal_Academy_of_dramatic_Art/>
     <dbpedia:Kings_College_London_School_of_Medicine/>
  </rdf:Bag>
 </dbpprop:affiliations>
  <dbpprop:almaMater>
     <rdf:Bag>
       <dbpedia:Christopher_Lowson/>
       <dbpedia:Daniel_Poulter/>
       <dbpedia:Edmund_Gwenn/>
       <dbpedia:George_Carey/>
       <dbpedia:Julie_Morgan/>
       <dbpedia:Glafcos_Clerides/>
       <dbpedia:Fiona_Mactaggart/>
       <dbpedia:Gareth_Thomas_English_politician
rdf:resource="http://live.dbpedia.org/page/Gareth_Thomas_(English_
politician)"/>
       <dbpedia:Keith_Simpson_politician
rdf:resource="http://live.dbpedia.org/page/Keith_Simpson_(politici
an)"/>
       <dbpedia:Howard_Stoate/>
       <dbpedia:Gary_Streeter/>
       <dbpedia:Anthony_Pawson/>
       <dbpedia:Natascha_Engel/>
       <dbpedia:Douglas_Carswell/>
       <dbpedia:Yiruma/>
       <dbpedia:Michael_Denton/>
       <dbpedia:Roger_Woolger/>
       <dbpedia:John_Hillen/>
       <dbpedia:Arthur_C_Clarke
rdf:resource="http://live.dbpedia.org/page/Arthur_C._Clarke"/>
       <dbpedia:Krisztina_Morvai/>
       <dbpedia:Kakoli_Ghosh_Dastidar/>
       <dbpedia:Sarah_Wollaston/>
       <dbpedia:Liz_Miller/>
       <dbpedia:Phillip_Lee_politician
rdf:resource="http://live.dbpedia.org/page/Phillip_Lee_(politician
)"/>
       <dbpedia:Simon_Wright_politician
rdf:resource="http://live.dbpedia.org/page/Phillip_Lee_(politician
)"/>
       <dbpedia:Nic_Dakin/>
       <dbpedia:Sarah_Newton/>
       <dbpedia:Francis_Chang-Sam/>
       <dbpedia:Sidney_Webb_1st_Baron_Passfield
rdf:resource="http://live.dbpedia.org/page/Sidney_Webb, 1st_Baron
Passfield"/>
       <dbpedia:Peter_Higgs/>
       <dbpedia:William_Kingdon_Clifford/>
       <dbpedia:John_Wilmot_1st_Baron_Wilmot_of_Selmeston
rdf:resource="http://live.dbpedia.org/page/John_Wilmot,_1st_Baron_
```

```
Wilmot_of_Selmeston"/>
       <dbpedia:William_Christie_astronomer
rdf:resource="http://live.dbpedia.org/page/William_Christie_(astro
nomer)"/>
       <dbpedia:Alfred_Milner_1st_Viscount_Milner
rdf:resource="http://live.dbpedia.org/page/Alfred_Milner,_1st_Visc
ount_Milner"/>
       <dbpedia:Tassos_Papadopoulos/>
       <dbpedia:John_Dunwoody/>
       <dbpedia:John_MacGregor_Baron_MacGregor_of_Pulham_Market
rdf:resource="http://live.dbpedia.org/page/John_MacGregor,_Baron_M
acGregor_of_Pulham_Market"/>
       <dbpedia:Mike_Dash/>
       <dbpedia:Michael_Fisher/>
       <dbpedia:Robin_Auld/>
       <dbpedia:Ted_Rowlands_Baron_Rowlands
rdf:resource="http://live.dbpedia.org/page/Ted_Rowlands,_Baron_Row
lands"/>
       <dbpedia:James_Lowther_1st_Viscount_Ullswater
rdf:resource="http://live.dbpedia.org/page/James Lowther, 1st Visc
ount_Ullswater"/>
       <dbpedia:David_Owen/>
       <dbpedia:Horace_King_Baron_Maybray-King
rdf:resource="http://live.dbpedia.org/page/Horace_King,_Baron_Mayb
ray-King"/>
       <dbpedia:Simon_Baron-Cohen/>
       <dbpedia:William_Brett_1st_Viscount_Esher
rdf:resource="http://live.dbpedia.org/page/William_Brett,_1st_Visc
ount_Esher"/>
       <dbpedia:Ben_Goldacre/>
       <dbpedia:Peter_Price_politician
rdf:resource="http://live.dbpedia.org/page/Peter_Price_(politician
)"/>
       <dbpedia:Herbert_Wilson/>
       <dbpedia:John_Marek_politician
rdf:resource="http://live.dbpedia.org/page/John_Marek_(politician)
"/>
       <dbpedia:Robert_Ayres_scientist
rdf:resource="http://live.dbpedia.org/page/Robert_Ayres_(scientist
)"/>
       <dbpedia:Muhammad_Zafarullah_Khan/>
       <dbpedia:Mark_Francois/>
       <dbpedia:Kay_Swinburne/>
       <dbpedia:Abd_ar-Rahman_al-Bazzaz/>
       <dbpedia:France-Albert_Rene/>
       <dbpedia:Alex_Carlile_Baron_Carlile_of_Berriew
rdf:resource="http://live.dbpedia.org/page/Alex_Carlile,_Baron_Car
lile of Berriew"/>
       <dbpedia:Khushwant_Singh/>
       <dbpedia:William_Allen_Miller/>
       <dbpedia:John_Broadhurst/>
       <dbpedia:Raja_Ramanna/>
       <dbpedia:David_Rossdale/>
       <dbpedia:Edith_Summerskill_Baroness_Summerskill
rdf:resource="http://live.dbpedia.org/page/Edith_Summerskill,_Baro
```

```
ness_Summerskill"/>
       <dbpedia:Christopher_Geidt/>
       <dbpedia:Lewis_Wolpert/>
       <dbpedia:Harold_Watkinson_1st_Viscount_Watkinson
rdf:resource="http://live.dbpedia.org/page/Harold_Watkinson,_1st_V
iscount_Watkinson"/>
       <dbpedia:Christopher_Hill_bishop
rdf:resource="http://live.dbpedia.org/page/Christopher_Hill_(bisho
p)"/>
       <dbpedia:S_Rajaratnam
rdf:resource="http://live.dbpedia.org/page/S._Rajaratnam"/>
       <dbpedia:Marouf_al-Bakhit/>
       <dbpedia:Graeme_Knowles/>
       <dbpedia:Brandon_Lewis/>
       <dbpedia:G_G_Ponnambalam
rdf:resource="http://live.dbpedia.org/page/G._G._Ponnambalam"/>
       <dbpedia:Shaun_Spiers/>
       <dbpedia:Thomas_Willmore/>
       <dbpedia:Jack_Nicholls/>
       <dbpedia:David_Lary/>
       <dbpedia:Abdul_Koroma/>
       <dbpedia:Jack_Drummond/>
       <dbpedia:Jeremy_Sullivan/>
       <dbpedia:V_K_Samaranayake
rdf:resource="http://live.dbpedia.org/page/V._K._Samaranayake"/>
       <dbpedia:J_B_Dauda
rdf:resource="http://live.dbpedia.org/page/J._B._Dauda"/>
       <dbpedia:H_Stanley_Allen
rdf:resource="http://live.dbpedia.org/page/H._Stanley_Allen"/>
       <dbpedia:Keith_Newton_prelate
rdf:resource="http://live.dbpedia.org/page/Keith_Newton_(prelate)"
/>
       <dbpedia:Ukichiro_Nakaya/>
       <dbpedia:Maitree_Wickramasinghe/>
       <dbpedia:Tim_Ellis_bishop
rdf:resource="http://live.dbpedia.org/page/Tim_Ellis_(bishop)"/>
       <dbpedia:Roy_Screech/>
       <dbpedia:Tim_Thornton_bishop
rdf:resource="http://live.dbpedia.org/page/Tim_Thornton_(bishop)"/
>
       <dbpedia:Laurie_Green/>
       <dbpedia:Martyn_Jarrett/>
       <dbpedia:Hani_Al-Mazeedi/>
       <dbpedia:Philip_Sabin/>
       <dbpedia:N_H_Ashton
rdf:resource="http://live.dbpedia.org/page/Tim_Thornton_(bishop)"/
>
       <dbpedia:James_Moorhouse_politician
rdf:resource="http://live.dbpedia.org/page/James_Moorhouse_(politi
cian)"/>
       <dbpedia:Jenny_Rowe/>
       <dbpedia:David_Foskett/>
       <dbpedia:David_Penry-Davey/>
       <dbpedia:Charlie_Martin_scientist
rdf:resource="http://live.dbpedia.org/page/Charlie_Martin_(scienti
```

```
st)"/>
       <dbpedia:Andrew_Proud/>
       <dbpedia:Sarah_Joseph/>
       <dbpedia:Michael_Clark_British_politician
rdf:resource="http://live.dbpedia.org/page/Michael_Clark_(British_
politician)"/>
       <dbpedia:Michael_Ashikodi_Agbamuche/>
       <dbpedia:Milroy_Paul/>
       <dbpedia:S_C_Paul
rdf:resource="http://live.dbpedia.org/page/S._C._Paul"/>
       <dbpedia:Rohan_Pethiyagoda/>
       <dbpedia:J_T_Arulanantham
rdf:resource="http://live.dbpedia.org/page/J._T._Arulanantham"/>
       <dbpedia:Richard_Lewis_bishop_of_St_Edmundsbury_and_Ipswich
rdf:resource="http://live.dbpedia.org/page/Richard_Lewis_(bishop_o
f St Edmundsbury and Ipswich)"/>
     </rdf:Bag>
  </dbpprop:almaMater>
  <dbpprop:education>
  <rdf:Bag>
     <dbpedia:C_Northcote_Parkinson
rdf:resource="http://live.dbpedia.org/page/C. Northcote Parkinson"
/ <dbpedia:John_Thadeus_Delane/>
     <dbpedia:Arnold_Spencer-Smith/>
     <dbpedia:E_W_Bullinger
rdf:resource="http://live.dbpedia.org/page/E._W._Bullinger"/>
     <dbpedia:Lewis_Wolpert/>
     <dbpedia:Luan_de_Burgh/>
  </rdf:Bag> </dbpprop:education>
  <dbpprop:institution>
  <rdf:Bag>
  <dbpedia:Arnold_J_Toynbee
rdf:resource="http://live.dbpedia.org/page/Arnold_J._Toynbee"/>
  <dbpedia:Kings_College_London_Students_Union
rdf:resource="http://live.dbpedia.org/page/King's_College_London_S
tudents'_Union"/>
  </rdf:Bag>
  </dbpprop:institution>
  <dbpprop:owner><dbpedia:Champion_Hill/></dbpprop:owner>
  <dbpprop:university>
  <rdf:Bag>
       <dbpedia:Chris_Sheasby/>
       <dbpedia:Edward_Pegge/>
 </rdf:Bag>
  </dbpprop:university>
  <dbpprop:workInstitution>
  <rdf:Bag>
     <dbpedia:Dov_Gabbay/>
     <dbpedia:James_W_Black
```

```
rdf:resource="http://live.dbpedia.org/page/James_W._Black"/>
     <dbpedia:Thomas_Willmore/>
     <dbpedia:Nikolas_Rose/>
     <dbpedia:H_Stanley_Allen
rdf:resource="http://live.dbpedia.org/page/H._Stanley_Allen"/>
     <dbpedia:Michael_Luck_computer_scientist
rdf:resource="http://live.dbpedia.org/page/Michael_Luck_(computer_
scientist)"/>
     <dbpedia:Sophia_Frangou/>
  </rdf:Bag>
  </dbpprop:workInstitution>
  <dbpprop:workInstitutions>
  <rdf:Bag>
  <dbpedia:Joel_Hayward/>
  <dbpedia:Owen_Willans_Richardson/>
  <dbpedia:Philip_Sabin/>
  </rdf:Bag>
  </dbpprop:workInstitutions>
  <dbpprop:workplaces>
  <rdf:Bag>
     <dbpedia:John_Ellis_physicist
rdf:resource="http://live.dbpedia.org/page/John_Ellis_(physicist)"
/ <dbpedia:James_Clerk_Maxwell/>
    <dbpedia:Ben_Goldacre/>
    <dbpedia:Moshe_Machover/>
    <dbpedia:Ray_Streater/>
    <dbpedia:E_Brian_Davies
rdf:resource="http://live.dbpedia.org/page/John_Ellis_(physicist)"
/<dbpedia:Thais_Russomano/>
  </rdf:Bag>
  </dbpprop:workplaces>
<foaf:primaryTopic>http://en.wikipedia.org/wiki/King%27s_College_L
ondon</foaf:primaryTopic>
   <dbpprop:hasPhotoCollection>http://www4.wiwiss.fu-
berlin.de/flickrwrappr/photos/King%27s_College_London</dbpprop:has
PhotoCollection>
<dbpprop:wordnet_type>http://www.w3.org/2006/03/wn/wn20/instances/
synset-university-noun-2</dbpprop:wordnet_type>
   <rdf:type>
       <rdf:Bag>
       <yago:University108286163/>
       <yago:EducationalInstitutionsEstablishedIn1829/>
       <yago:FormerTheologicalColleges/>
       </rdf:Bag>
  </rdf:type>
   <owl:sameAs><rdf:Bag><freebase:Kings_College_London
rdf:resource="http://www.freebase.com/view/en/kings_college_london
```

```
"/></rdf:Bag></owl:sameAs>
  <owl:sameAs><rdf:Bag><yago-res:Kings_College_London
rdf:resource="http://lod.openlinksw.com/describe/?uri=http://yago-
knowledge.org/resource/King's_College_London"/></rdf:Bag></owl:sam
eAs>
  </rdf:Description>
```
Το παραπάνω αρχείο δηµιουργήθηκε για να παρουσιαστεί η γλώσσα σύνταξης RDF/XML, να παρουσιαστούν οι δυνατότητες του Sesame αλλά και να τεθούν queries πάνω στην οντολογία.

Επίσης είναι άξιο αναφοράς ότι η DBpedia έχει προσθέσει τη δυνατότητα για «κατέβασµα» κάποιων οντολογιών σε διάφορες µορφές έτσι ώστε να µπορέσετε να εκτελέσετε τα δικά σας ερωτήµατα γρήγορα αλλά και να δηµιουργήσετε ίσως τη δικιά σας µεγαλύτερη οντολογία.

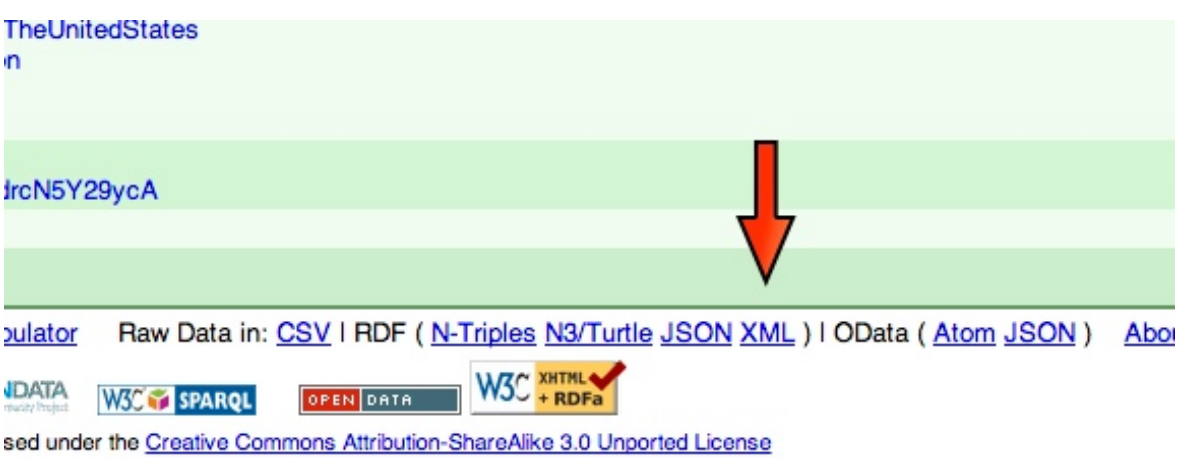

**Εικόνα 23 - "Dbpedia Download Ontology"**

### **ΣΥΜΠΕΡΑΣΜΑΤΑ**

Ο σηµασιολογικός ιστός δεν είναι τόσο περίπλοκος όσο φαντάζονται οι χρήστες. Για πολλούς µπορεί να φαίνονται ακραίες ίσως και επιστηµονική φαντασία οι δυνατότητες που θα αποκτήσει το διαδίκτυο αλλά αρκεί µόνο να θυµηθούµε τη ζωή µας πριν 20 χρόνια περίπου χωρίς διαδίκτυο και πόσο έχει αλλάξει τώρα. Αν το σκεφτούµε αυτό τότε το πιθανότερο είναι να θεωρήσουµε πολύ πιθανή την εξέλιξη του σηµασιολογικού ιστού.

Σύµφωνα µε τον Tim Burners-Lee πρέπει ο καθένας από εµάς να βοηθήσει για την επέκταση του σηµασιολογικού ιστού, δεν είναι µία τεχνολογία που θα ξεκινήσει να λειτουργεί από τη µία µέρα στην άλλη. Προγράµµατα όπως το Sesame είναι ένα µικρό λιθαράκι στην εξάπλωση της τεχνολογίας του σηµασιολογικού ιστού.

Πρέπει προγραµµατιστές και χρήστες να δεχθούν αυτή τη νέα τεχνολογία που θα οργανώσει το σύνολο των δεδοµένων στο διαδίκτυο.

## **ΒΙΒΛΙΟΓΡΑΦΙΑ**

## **Links**

- 1. Java Community Process Wiki http://en.wikipedia.org/wiki/Java\_Community\_Process
- 2. W3C SPARQL Query Language for RDF http://www.w3.org/TR/rdf-sparql-query/
- 3. http://cgi.di.uoa.gr/~pms509/lectures/SPARQL%20-%20lecture%201.pdf
- 4. SPARQL Wikipedia http://en.wikipedia.org/wiki/SPARQL
- 5. DBpedia Wikipedia http://en.wikipedia.org/wiki/DBpedia
- 6. Semantic Web http://en.wikipedia.org/wiki/Semantic\_Web
- 7. Sesame Console Documentation http://www.openrdf.org/doc/sesame2/users/ch07.html#d0e374
- 8. The SeRQL query language Sesame Documentation http://www.openrdf.org/doc/sesame2/users/ch09.html
- 9. Sesame System Documentation http://www.openrdf.org/doc/sesame2/system/
- 10.W3C RDF http://www.w3.org/RDF/
- 11.RDF Tutorial http://www.w3schools.com/rdf/default.asp
- 12.The Semantic Web: A Network of Content for the Digital City http://blogspace.com/rdf/SwartzHendler
- 13.

## **Βιβλία**

- *1.* Polleres A., d'Amato C., Arenas M., Handschuh S., Kroner P., Ossowski S., Patel-Schneider P.F., *Reasoning Web*, 1<sup>st</sup> edition, 2011.
- *2.* Antoniou G., van Harmelen F., *Semantic Web Primer,* 2nd edition, 2008*.*
- *3.* Geroimenko V., *Dictionary of XML Technologies and the Semantic Web.*
- 4. Segaran T., Evans C., Taylor J., *Programming the Semantic Web,* 1st edition, 2009
- 5. Paquette G., *Visual Knowledge for Semantic Web Technologies, 2009*
- 6. Tim Berners-Lee, *Weaving the Web,* 1st edition, 1999.

### **ΑΝΑΦΟΡΕΣ**

Antoniou, van Harmelen (2004). *A Semantic Web Primer*. London: The MIT Press. σ7.

Antoniou, van Harmelen (2004). *A Semantic Web Primer*. London: The MIT Press. σ9.

Beckett, Berners-Lee. (2008). *Turtle - Terse RDF Triple Language.* Διαθέσιµο: http://www.w3.org/TeamSubmission/turtle/. Τελευταία πρόσβαση 18 Ιουνίου 2013.

Berners Lee, Hendler, Lassila. (2001). The Semantic Web. *Scientific American*. p27-37

Berners-Lee, Connolly. (2011). *Notation3 (N3): A readable RDF syntax.*  Διαθέσιµο: http://www.w3.org/TeamSubmission/n3/. Τελευταία πρόσβαση 18 Ιουνίου 2013.

Bizer, Cyganiak. (2004). *The TriG Syntax. Διαθέσιμο: http://wifo5-*03.informatik.uni-mannheim.de/bizer/trig/Spec/. Τελευταία πρόσβαση 18 Ιουνίου 2013.

Caroll, Stickler. (2003). *Trix: An XML Serialization for RDF Triples.* Διαθέσιµο: http://sw.nokia.com/trix/examples.xml. Τελευταία πρόσβαση 18 Ιουνίου 2013.

Grant, Beckett. (2004). *RDF Test Cases.* Διαθέσιµο: http://www.w3.org/TR/rdftestcases/#ntriples. Τελευταία πρόσβαση 18 Ιουνίου 2013.

Grant, Beckett. (2004). *RDF Test Cases.* Διαθέσιµο: http://www.w3.org/TR/rdftestcases/#ntriples. Τελευταία πρόσβαση 18 Ιουνίου 2013.

Reuters. (2006). *Berners-Lee looks for Web's big leap.* Διαθέσιµο: http://web.archive.org/web/20070930221904/http://news.zdnet.co.uk/internet/0,10 00000097,39270671,00.htm. Τελευταία πρόσβαση 18 Ιουνίου 2013.

Swartz, Hendler. (2001). *The Semantic Web: A Network of Content for the Digital City .* Διαθέσιµο: http://blogspace.com/rdf/SwartzHendler. Τελευταία πρόσβαση 18 Ιουνίου 2013.

## **ΠΑΡΑΡΤΗΜΑΤΑ**

## **ΔΙΑΔΙΚΑΣΙΑ ΕΓΚΑΤΑΣΤΑΣΗΣ**

Αρχικά εγκαθιστούµε την τελευταία έκδοση του Apache Tomcat στον υπολογιστή µας. Στη συνέχεια «κατεβάζουµε» την τελευταία έκδοση του Sesame. Αφού κάνουµε extract το αρχείο θα δούµε µέσα ένα φάκελο µε το όνοµα "war" όπου µέσα υπάρχουν τα αρχεία "openrdf-sesame.war" και "openrdf-workbench.war".

| $\bullet \bullet \bullet$ | openrdf-sesame-2.6.8                                                        |                                   |                  |  |
|---------------------------|-----------------------------------------------------------------------------|-----------------------------------|------------------|--|
| ▶                         | $\frac{1}{2}$ -<br>$\frac{1}{2}$<br>88<br>$\equiv$ 00 $\equiv$<br>$\bullet$ | Q                                 |                  |  |
| <b>V DEVICES</b>          | Name                                                                        | Date Modified<br>$\blacktriangle$ | Siz              |  |
| Mac                       | bin<br>ь                                                                    | Jul 13, 2012 9:58 AM              |                  |  |
| Disk                      | <b>CREDITS.txt</b><br>国                                                     | Jul 13, 2012 8:04 AM              | 4 K              |  |
| BOOTCAMP                  | ь<br>docs                                                                   | Jul 13, 2012 9:58 AM              |                  |  |
|                           | lib<br>Þ                                                                    | Jul 13, 2012 9:58 AM              |                  |  |
| <b>V PLACES</b>           | LICENSE.txt<br>国                                                            | Jul 13, 2012 8:04 AM              | 4 K              |  |
| Dropbox                   | NOTICE.txt<br>冒                                                             | Jul 13, 2012 8:04 AM              | 4K               |  |
| Desktop                   | 量<br><b>README.txt</b>                                                      | Jul 13, 2012 8:04 AM              | 4 K              |  |
| home home                 | war                                                                         | Jul 13, 2012 9:58 AM              |                  |  |
| Applications              | openrdf-sesame.war<br>G.                                                    | Jul 13, 2012 9:57 AM              | 5.9 M            |  |
| Documents                 | openrdf-workbench.war                                                       | Jul 13, 2012 9:57 AM              | 2.8 <sub>M</sub> |  |
| <b>V SEARCH FOR</b>       |                                                                             |                                   |                  |  |
| <b>D</b> Today            |                                                                             |                                   |                  |  |
| (L) Yesterday             |                                                                             |                                   |                  |  |
| (L) Past Week             |                                                                             |                                   |                  |  |
| All Images                |                                                                             |                                   |                  |  |
| All Movies                |                                                                             |                                   |                  |  |
| All Documents             |                                                                             |                                   | $\leftarrow$     |  |
|                           | 10 items, 78.88 GB available                                                |                                   |                  |  |

**Εικόνα 24 - "Sesame Folder"**

Αντιγράφουµε τα αρχεία αυτά και τα µεταφέρουµε στο φάκελο του Apache Tomcat και συγκεκριµένα µέσα στο φάκελο που ονοµάζεται "webapps".

|                                | apache-tomcat-7.0.26                                       |                                             |              |  |  |  |
|--------------------------------|------------------------------------------------------------|---------------------------------------------|--------------|--|--|--|
|                                | 88<br>$\mathbf{D}$<br>$\Box$<br>$  \mathbf{m}  $<br>目<br>o | Q                                           |              |  |  |  |
| <b>DEVICES</b>                 | Name                                                       | Date Modified<br><b>INDIAN ANAL TIAUTIN</b> |              |  |  |  |
| Mac                            | <b>LICENSE</b>                                             | Feb 17, 2012 4:13 PM                        | 57           |  |  |  |
| iDisk                          | logs                                                       | Yesterday, 4:39 PM                          |              |  |  |  |
| <b>BOOTCAMP</b>                | <b>NOTICE</b>                                              | Feb 17, 2012 4:13 PM                        |              |  |  |  |
| <b>VPLACES</b>                 | <b>RELEASE-NOTES</b>                                       | Feb 17, 2012 4:13 PM                        | 12           |  |  |  |
| <b>S</b> Dropbox               | <b>RUNNING.txt</b>                                         | Feb 17, 2012 4:13 PM                        | 12           |  |  |  |
| Desktop                        | temp                                                       | Feb 17, 2012 4:13 PM                        |              |  |  |  |
| nome                           | webapps                                                    | Aug 15, 2012 5:45 PM                        |              |  |  |  |
| Applications                   | docs                                                       | Feb 17, 2012 4:13 PM                        |              |  |  |  |
| <b>Documents</b>               | examples                                                   | Feb 17, 2012 4:13 PM                        |              |  |  |  |
|                                | host-manager                                               | Feb 17, 2012 4:13 PM                        |              |  |  |  |
| <b>V SEARCH FOR</b>            | manager                                                    | Feb 17, 2012 4:13 PM                        |              |  |  |  |
| $\Box$ Today                   | openrdf-sesame                                             | Mar 30, 2012 12:37 PM                       |              |  |  |  |
| D Yesterday                    | openrdf-sesame.war                                         | Jul 13, 2012 9:57 AM                        | 5.9          |  |  |  |
| Past Week<br>Œ                 | openrdf-workbench                                          | Aug 15, 2012 5:45 PM                        |              |  |  |  |
| All Images                     | openrdf-workbench.war                                      | Jul 13, 2012 9:57 AM                        | 2.8          |  |  |  |
| <b>All Movies</b><br><b>RE</b> | <b>ROOT</b>                                                | Feb 17, 2012 4:13 PM                        |              |  |  |  |
| <b>All Documents</b>           | work                                                       | Mar 30, 2012 12:12 PM                       | $\leftarrow$ |  |  |  |
|                                |                                                            |                                             |              |  |  |  |
| 20 items, 78.88 GB available   |                                                            |                                             |              |  |  |  |

**Εικόνα 25 - "Apache Tomcat Folder"**

Τώρα αυτό που έµεινε είναι να θέσουµε σε λειτουργία τον Apache Tomcat. Ανοίγουµε το τερµατικό και περιηγούµαστε στο φάκελο που βρίσκεται ο Tomcat. Μπαίνουµε στο φάκελο bin και τρέχουµε το scipts startup.sh.

|                                   |                                                         |                      | $Terminal - bash - 80 \times 24$ |   |
|-----------------------------------|---------------------------------------------------------|----------------------|----------------------------------|---|
|                                   | Γυμνάσιο-Λύκειο grayscale A.jpg                         |                      |                                  | ⊟ |
| Γυμνάσιο-Λύκειο grayscale B-1.jpg |                                                         |                      |                                  |   |
|                                   | Γυμνάσιο-Λύκειο grayscale B.jpg                         |                      |                                  |   |
|                                   | Καβουρίδης PrePress 01-06-12 (1).pdf                    |                      |                                  |   |
|                                   | Homes-MacBook:Downloads home\$ cd apache-tomcat-7.0.26/ |                      |                                  |   |
|                                   | Homes-MacBook:apache-tomcat-7.0.26 home\$ ls            |                      |                                  |   |
| <b>LICENSE</b>                    | RUNNING.txt                                             | lib                  | webapps                          |   |
| NOTICE                            | bin                                                     | logs                 | work                             |   |
| RELEASE-NOTES                     | conf                                                    | temp                 |                                  |   |
|                                   | Homes-MacBook:apache-tomcat-7.0.26 home\$ cd bin        |                      |                                  |   |
| Homes-MacBook: bin home\$ ls      |                                                         |                      |                                  |   |
| bootstrap.jar                     |                                                         | setclasspath.bat     |                                  |   |
| catalina-tasks.xml                |                                                         | setclasspath.sh      |                                  |   |
| catalina.bat                      |                                                         | shutdown.bat         |                                  |   |
| catalina.sh                       |                                                         | shutdown.sh          |                                  |   |
| commons-daemon-native.tar.qz      |                                                         | startup.bat          |                                  |   |
| commons-daemon.jar                |                                                         | startup.sh           |                                  |   |
| configtest.bat                    |                                                         | tomcat-juli.jar      |                                  |   |
| configtest.sh                     |                                                         | tomcat-native.tar.gz |                                  |   |
| cpappend.bat                      |                                                         | tool-wrapper.bat     |                                  |   |
| daemon.sh                         |                                                         | tool-wrapper.sh      |                                  |   |
| digest.bat                        |                                                         | version.bat          |                                  |   |
| digest.sh                         |                                                         | version.sh           |                                  |   |
|                                   | Homes-MacBook:bin home\$ ./startup.sh                   |                      |                                  |   |

**Εικόνα 26 - "Έναρξη Apache Terminal"**

Τώρα ο Apache Tomcat έχει ξεκινήσει, για να το διαπιστώσουµε αρκεί να περιηγηθούµε µε τον browser που επιθυµούµε στη διεύθυνση http://localhost:8080.

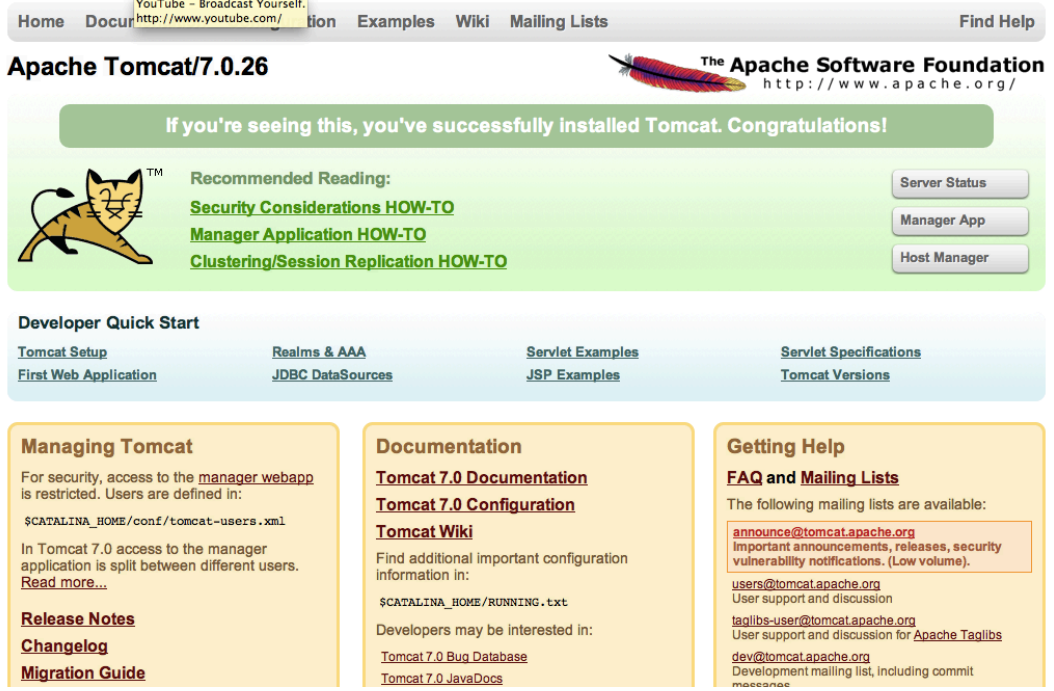

**Εικόνα 27 - "Apache welcome screen"**

Στη συνέχεια για να ανοίξουµε την εφαρµογή Sesame αρκεί να περιηγηθούµε στην διεύθυνση http://localhost:8080/openrdf-workbench και να δούµε την αρχική σελίδα του προγράµµατος Sesame.

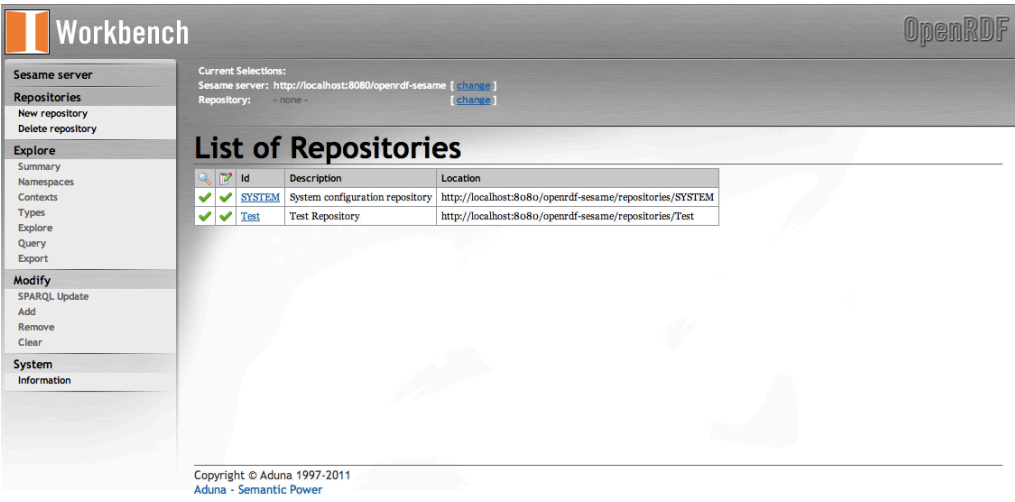

**Εικόνα 28 - "Sesame welcome screen"**

Αξίζει να αναφερθεί ότι γενικά θα ήταν καλό ο χρήστης να κάνει την εγκατάσταση σε κάποιο UNIX σύστηµα όπως Linux ή MacOS και αυτό λόγω της πρόσβασης στο τερµατικό που από κει µπορεί ο χρήστης να έχει πρόσβαση στα Shell Script
## Sesame

αρχεία του Sesame. Αυτό θα του δώσει παραπάνω δυνατότητες και ταχύτητα. Αν δεν υπάρχει πρόσβαση σε Unix λειτουργικό τότε καλό θα ήταν να χρησιµοποιηθεί το Sesame 2 Windows Client.

Sesame